# プロジェクトマネジメントの手引き

# 第2編 導入準備編

# 国土技術政策総合研究所 建設マネジメント技術研究室

# 第2編 導入準備編

# 目次

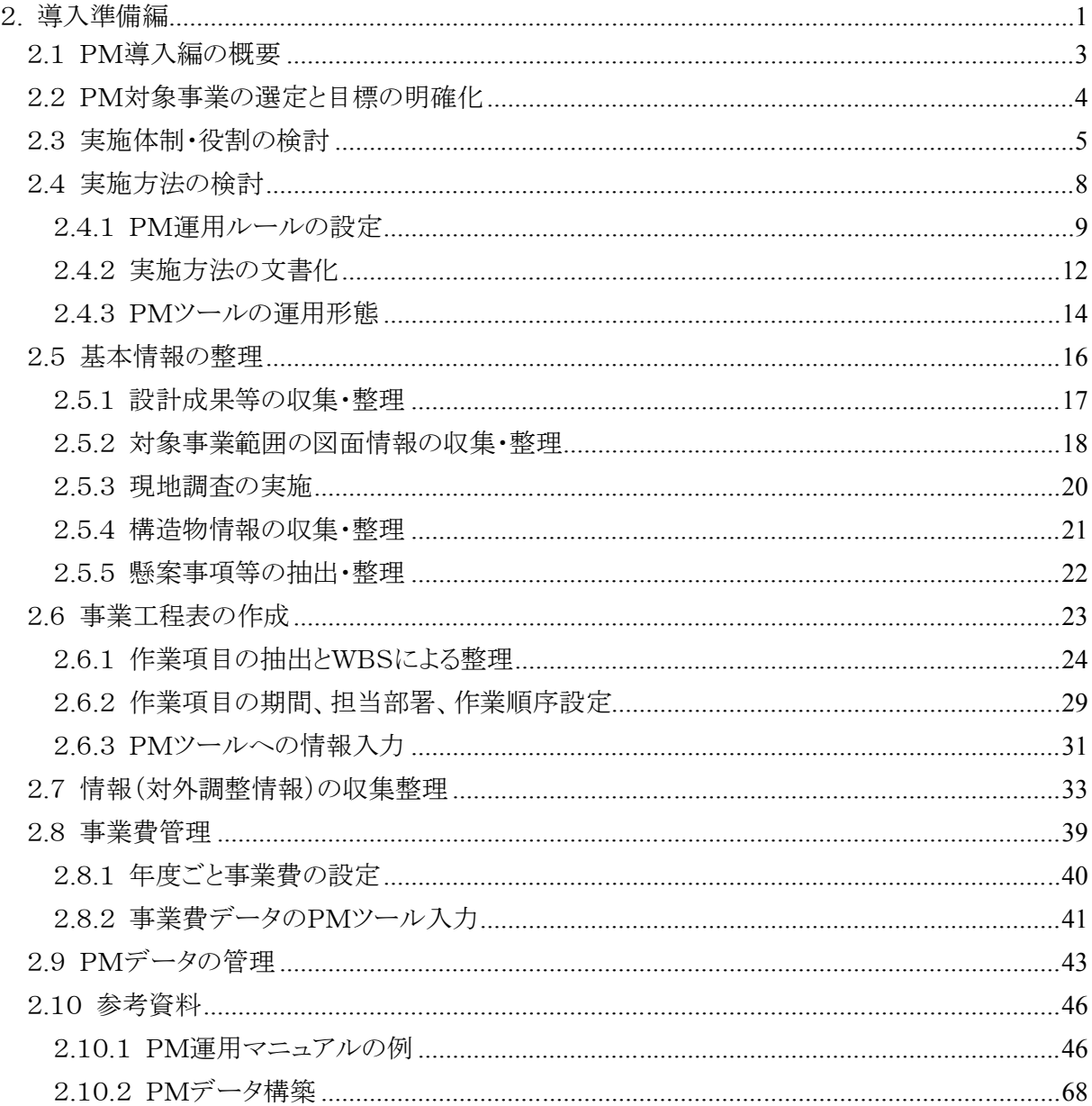

# 2.導入準備編

#### ■ はじめに

- ・ 本編では、PM手法を事務所に導入する際の準備の手順について解説する。
- ・ PMを導入する目的は、事業工程管理、事業費管理、懸案事項管理等の事業執行監理をより 効率的に行って、設定した事業の完成時期、事業費内で事業を執行することである。
- ・ PMによる事業執行監理を行なう上では、事業工程を構成する作業項目と事業費管理、懸案事 項管理を関連付けて管理を行なっていくため、最初に対象となる事業の全体事業工程表を作 成することになる。
- ・ 事業工程表には、その事業を執行するために必要となる作業が網羅されるが、プロジェクトメン バー間での情報の共有化を図るためには、特に課をまたがる作業のつながりを明確にする必要 がある。
- ・ 例えば、用地を取得し、必要な関係機関協議を終え、構造物の詳細設計が終了していれば、 工事を発注できることになるが、これらの課をまたがる作業の順序、担当課等が事業工程表で 明確に表現できることで、確実な事業執行監理を行うことができることになる。
- ・ また、事業費管理については、作業項目に関連した予定の事業費を執行年度毎に割り付けし、 実際に執行した作業項目については契約額を入力し、計画された事業費と、既執行額と今後 の予定執行額の合計を比較することで管理を行なっていく。
- ・ 事業工程の遅延や、事業費の増大を招く恐れのある懸案事項については、作業項目に関連づ けてその対策と結果について管理できるようにし、プロジェクトメンバーが常に把握できるように することが重要である。
- ・ PMを導入・運用するためには、PMツールを活用することが有効である。
- ・ PMツールは国土技術政策総合研究所が開発したPMツールを使用することを前提としている。 なお、工程管理は市販のMS-Projectを組み合わせて使用する。
- ・ また、本書での表記におけるPMツールとは、国総研版PMツールと工程管理プログラムを指し、 工程管理プログラムを除く場合は、国総研版PMツールと表記する。

・ 本編の「導入準備編」と「運用実践編」で解説するPM手法の作業内容を、フロー図で示す。

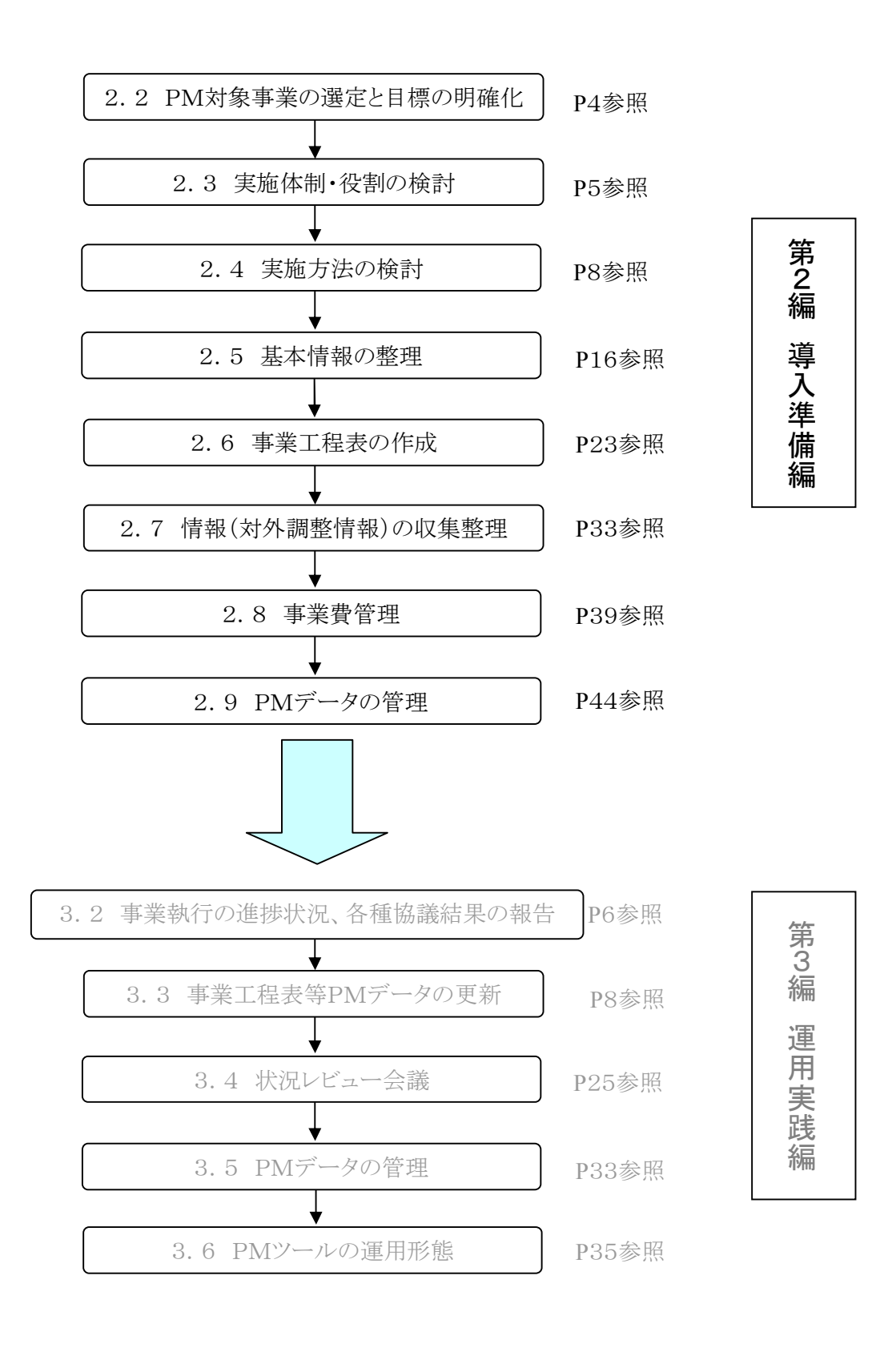

図2.1 PM手法の導入・運用手順フロー図

#### 2.1 PM導入編の概要

#### (1) 実施事項

- ① PM対象事業の選定と目標の明確化
- ② 実施体制・役割の検討
- ③ 実施方法の検討
- ④ 基本情報の整理
- ⑤ 事業工程表の作成
- ⑥ 情報(対外調整情報)の収集整理
- ⑦ 事業費管理
- ⑧ PMデータの管理

#### (2) 解説

 $\overline{a}$ 

- ・ PMを導入する際には、導入効果が高い対象事業を選定し、その目標(完成時期、総事業費 等)を明確にする。
- ・ 次に、その事業において「誰が」、「何を担当するか」について、実施体制・役割を検討し設定す る必要がある。これにより、プロジェクトの責任と権限に関してプロジェクトメンバーが抜けがなく 配置されていることを明確にする。
- ・ 運用段階では事業の進捗に合わせてPMデータ※<sup>1</sup>を、適宜更新するが、これらの情報を常に最 新のものにしておくために、事務所内でのPMの運用ルール等について定め、文書化するなど の実施方法を検討する必要がある。
- ・ PMデータを構築するために、過年度の業務成果等の最新情報を収集し、計画されている構造 物や交差物件等の基本情報の整理を行なう。
- ・ これらの整理された基本情報を基に作業項目を抽出し、開始・終了日、担当部署、作業順序等 を設定し、事業工程表を作成する。
- ・ また、工程遅延等の要因となり得る懸案事項等の対外調整情報について収集・整理する。
- ・ 同様にこれらの情報を基に、作業項目ごとの執行予定額等の事業費管理データを整理・入力 することで、事業費管理を行えるようにする。
- ・ PMツールにこれらの基本情報を入力することで、作成されたPMデータ(事業工程表、事業費 管理表、懸案事項管理表等)を、関係者で閲覧可能となるが、データには守秘性の高い情報も 含まれるため、セキュリティを考慮した管理方法を設定する必要がある。

<sup>※</sup><sup>1</sup>PMデータ:PMデータとは、PMを運用する上で必要になる管理項目(事業工程、事業費、懸案事項の地 図上での位置関係等)に関する情報で、PMツールで追加・更新する一連のデータ。

#### 2.2 PM対象事業の選定と目標の明確化

- (1) 実施事項
	- ① 対象事業の選定
	- ② 対象範囲と目標の明確化

#### (2) 解説

- ・ PMは、対象とする事業の目標(完成時期、事業費)を踏まえて、事業執行監理を行う手法であ る。
- 1) 対象事業の選定
	- ・ PM導入効果的が特に期待できるのは、大規模で多数の工程が複雑に関係する事業、完成目 標時期が公表され工程に余裕のない事業、地元・占用者・警察等の協議を要する関係者が多 数いる事業で、事業範囲が明確かつ完成時期や総事業費などの達成すべき目標が設定可能 な事業である。これらのことを考慮して、対象事業を選定する。
- 2) 対象範囲と目標の明確化
	- ・ 完成時期や供用開始時期、総事業費などの目標を設定し、明確化する。
	- ・ PMの対象とする事業の目標を事務所内の関係者が分かるように明確にすることにより、効率の 良い事業執行監理を目指す。
- (3) 具体例
	- ・ PMの導入に特に効果的な事業として、以下のものが考えられる。
	- ① 大規模で多数の工程が複雑に関係する事業
	- ・ 手戻りがなく円滑に事業を実施するため、適切な全体事業工程計画を策定し、計画どおりに事 業を執行する必要がある。
		- ◆[例]高規格幹線道路(新直轄)、大規模バイパス、ダム、多目的遊水池 等
	- ② 完成目標時期が公表され、工程に余裕のない事業
	- ・ 工程が遅延しないよう、適正な事業執行監理が不可欠である。
		- ◆[例]目標宣言プロジェクト、完了期間宣言路線等による道路事業、災害復旧事業、災 害関連緊急事業 等
	- ③ 地元、占用者、警察等の協議を要する関係者が多数いる事業
	- ・ 協議のし忘れ、協議記録の引継ぎ漏れを防ぐ必要がある
		- ◆[例]交通安全事業 等

■対象範囲、目標設定の具体例

- ○○川床上浸水対策事業: 目標:平成□□年度事業完成、総事業費△△億円
- > □□ダム事業: 目標:平成××年度試験湛水開始、総事業費△△△億円
- ◎◎自動車道事業 : 目標:平成○○年度供用・総事業費△△億円

#### 2.3 実施体制・役割の検討

- (1) 実施事項
	- ① プロジェクトマネージャ(PMr)等の決定
	- ② PM担当者(事務局)の決定
	- ③ プロジェクトメンバーの決定

#### (2) 解説

- 1) プロジェクトマネージャ(PMr)等の決定
	- ・ PMにより事業を監理するため、統合的にプロジェクトを監理するプロジェクトマネージャを選任 し、必要に応じプロジェクトマネージャを補佐するサブプロジェクトマネージャを配置する。
	- ・ プロジェクトマネージャは、事業に関する責任者でありかつ、統括する者であることから、強いリ ーダーシップと豊富な経験から、明確な判断・指示ができる事務所長・副所長・事業対策官等 の幹部職員を選任する。
	- ・ プロジェクトマネージャは、事業全体の進捗と事業費に係る事項について承認、決定をし、用 地・調査・設計・工事等の各担当課を指揮・命令し、事業が計画通りに進捗するよう監理する。
- 2) PM担当者(事務局)の決定
	- ・ プロジェクトマネージャを補佐してプロジェクトチームの取りまとめ、PMデータの更新、プロジェ クト会議の運営・議事進行を行うPM担当者(事務局)を配置する。
	- ・ 事務局は、課間の取りまとめ、パイプ役となるため、ある程度業務に精通した係長クラスを人選 する必要がある。ただし、調査、用地、工務の係長は多くの業務を抱えているため、業務量を考 慮してPMを専任する係長クラスの職員を選ぶ方法により、PM運用が効果的に行われた例が ある。
	- ・ PMツールへの情報の入力・更新は、事務局が一元的に実施する。この理由として、事業の進 捗に伴って入力・更新する情報は、事業の進捗に応じ日々変化するため、常に新鮮な情報に 入力・更新する必要があるが、入力を複数の職員が実施すると、誰が、何を、いつ変更したかが 不確かとなり、入力データの整合性や信用度が低下する。従って、データの入力・更新は、事 務局の専属担当者が行うことが重要となる。
	- ・ また、各課の事業進捗状況や懸案事項を確認するためにプロジェクトメンバー全員が参加する 状況レビュー会議※<sup>2</sup>の資料作成や、レビュー会議の運営、議事録の作成等も担当する。
	- ・ 入力を担当する職員の業務が過度な負担となり通常の業務に支障を来たす等、PM担当者で 賄えない場合は、データの入力・更新作業を外部委託する方法を採用している例もある。
- 3) プロジェクトメンバーの決定

 $\overline{a}$ 

- ・ 対象プロジェクトに関係する職員全員をプロジェクトメンバーとする。
- ・ 用地・調査・設計・工事等の各担当者は、プロジェクトマネージャの指揮・命令系統のもと、プロ ジェクトチームメンバー全員で事業執行監理を行なう。

<sup>※</sup><sup>2</sup>状況レビュー会議:事業の進捗状況の確認、懸案事項の対応等を検討するため、プロジェクトメンバー全員 で定期的に行なう会議。

・ 事業を進める上で必要な職務を担う各課の職員を確認する。通常は、対象事業に関わる各課 の課長、係長、職員がこの任に当たる例が多い。

# (3) 具体例

・ 下記に、プロジェクトチームの構成例と、各々の職務について示す。

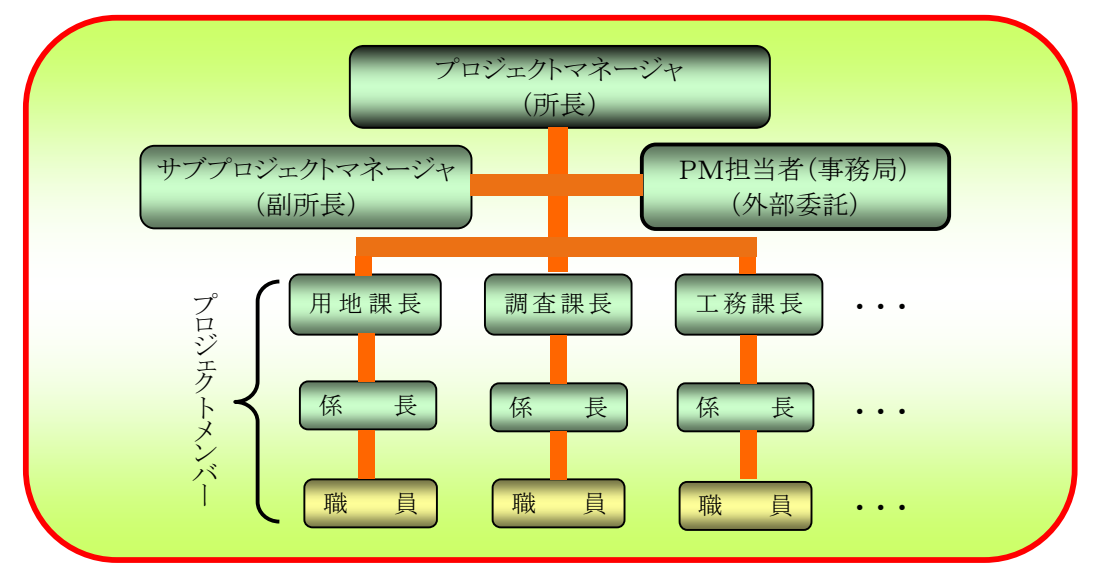

図2.2 プロジェクトチームの構成例

#### 表2.1 プロジェクトマネージャの職務

| 役<br>割 | プロジェクトの目標設定とその達成管理                                                                                                    |
|--------|----------------------------------------------------------------------------------------------------|
| 権<br>限 | プロジェクトの目標に影響を及ぼす事項の決定・承認                                                                                                    |
| 責 任    | •各担当課の役割、権限、責任の割り当て<br>・事業全体の進捗と事業費の一元管理(情報の収集・分析、対策案の検<br>計など)<br>・事業関係者や地域住民とのコミュニケーション<br>・毎年度の事業目標設定と達成状況の確認<br>・プロジェクトチームの環境整備(メンバー間のコミュニケーション、モチベ<br>ーションの向上) |

表2.2 PM担当者(事務局)の職務

| 割<br>役 | 日常的なPMデータの更新管理と定期会議の資料作成・運営                                                           |
|--------|---------------------------------------------------------------------------------------|
| 権<br>限 | PMデータの更新・変更、定期会議の運営・進行                                                                |
| 責 任    | ・プロジェクトマネージャの補佐<br>・各課の進捗状況・懸案事項のデータ収集<br>・PMデータの更新管理、データ入力<br>・プロジェクト会議の資料の作成・議事録の作成 |

表2.3 プロジェクトメンバーの職務

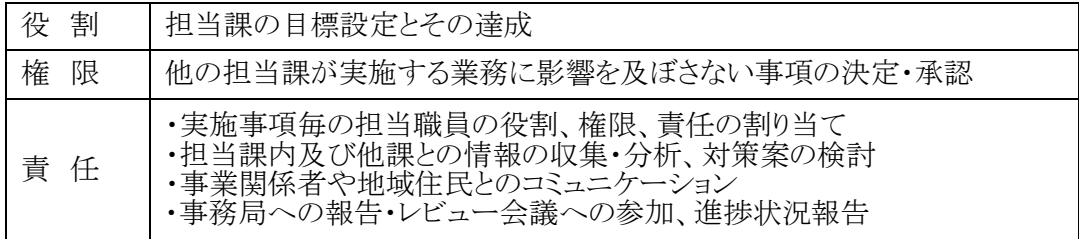

#### 2.4 実施方法の検討

#### (1) 実施事項

- ① PM運用ルールの設定
- ② 実施方法の文書化
- ③ PMツールの運用形態

#### (2) 解説

PMは、プロジェクトマネージャ(所長、副所長等)を中心とする実施体制の下で、全体事業工程、 事業費、懸案事項等、事業の執行監理に必要な各種情報を共有することにより、関係各課の連携を 図りながら事業を効率的に監理するマネジメント技術である。

- 4) PM運用ルールの設定
	- ・ PMでは日々の事業執行から発生する最新情報を共有することが重要であるため、原データを 所有する各担当者からPM担当者(事務局)に情報の提供がスムーズに行なわれる必要があ  $\zeta$ <sub>o</sub>
	- ・ また、各課の事業進捗状況や懸案事項を確認するためにプロジェクトメンバー全員が参加する 定期的な状況レビュー会議を開催し、プロジェクトメンバー全員が進捗状況や懸案事項の対応 状況等の最新の情報を把握し、検討することが重要である。
	- ・ このため、事務所内でPMを実行していく際の、日常のPMデータ更新、定期的な状況レビュー 会議の開催・運営等に関するPM運用ルールについて設定する必要がある。
- 5) 実施方法の文書化
	- ・ 人事異動によりプロジェクトメンバーが交代してもPM運用が適切に実行できるようにするため、 設定されたPM運用ルール を文書化する。
- 6) PMツールの運用形態
	- ・ PMデータの更新作業を事 務所職員が直営で行なう 場合と、外部委託を利用す る場合などのPMツールの 運用形態を設定する必要 がある。

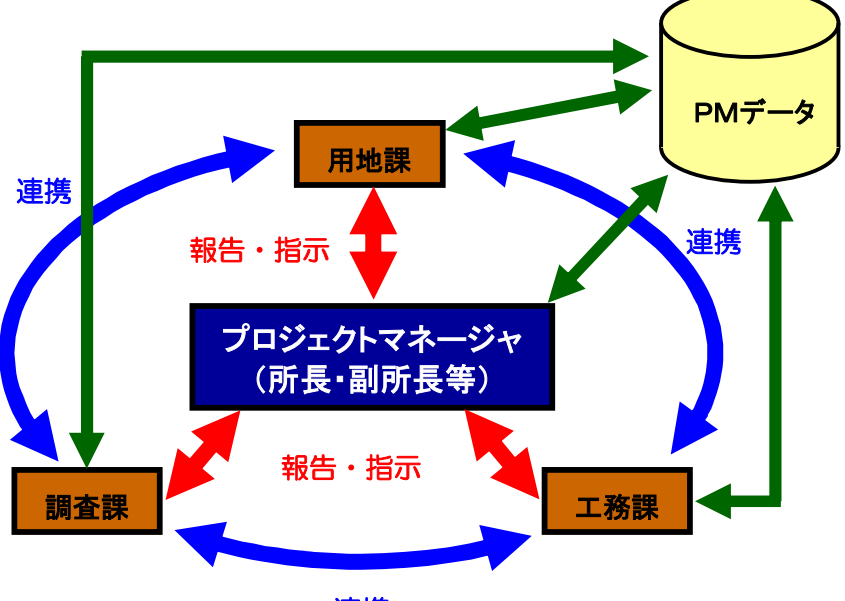

連携

図2.3 PMツールを活用した実施体制のイメージ

#### 2.4.1 PM運用ルールの設定

- (1) 実施事項
	- ① 日常のPMデータ更新ルールの設定
	- ② 状況レビュー会議の開催ルールの設定
	- ③ PM運用サイクル

- 1) 日常のPMデータ更新ルールの設定
	- ・ 日々事業が進捗することにより発生するデータを把握し更新する、日常のPMデータ更新ルー ルについて定める必要がある。
	- ・ 計画に基づく日常の事業執行で生じる問題・課題について、関係者間で最善の対策を検討し、 所長、副所長等のプロジェクトマネージャの判断を得て対応する必要がある。この結果発生する、 工程変更や、懸案事項の対応記録等の管理ルールを定める必要がある。
	- ・ 工程変更により、他の課の作業に影響しないような軽微な変更は、変更内容を状況レビュー会 議で報告することなどのルールを定める。
	- ・ 他の課の作業に影響するような工程変更は、緊急時には関係各課で検討・調整して変更し、状 況レビュー会議で報告することなどのルールを定める。
- 2) 状況レビュー会議の開催ルールの設定
	- ・ 状況レビュー会議にはプロジェクトメンバー全員が参加することを原則とするため、検討が必要 な項目に関する判断が得られ易く、効率的な業務執行監理が行い易くなる。
	- ・ PMを運用する際には、定期的な事業進捗状況の確認・把握が必要となるため、定期的に開催 する状況レビュー会議の開催頻度、参加者、会議での確認事項、情報伝達の方法等の運用ル ールを設定し文書化しておく。
	- ・ 状況レビュー会議の結果は、各課の業務実施に活かすため、議事録の作成と各課の閲覧に関 する運用ルールを設定する。
- 3) PM運用サイクル
	- ・ PMを運用していくサイクルは、①計画に基づく日常の事業執行、②事業工程の更新、③定期 的な状況レビュー会議の実施、④事業計画変更の承認、⑤会議結果の情報伝達、となる。

#### (3) 具体例

- 1) PM運用の基本設定
	- ・ PM運用の基本設定では、日常のPMデータ更新のルールについて定める必要がある。
	- ・ 日常の事業執行時のPMデータ更新ルールの設定
		- ▶ 事業工程変更承認の手順(例えば完成時期が変わるような事業工程の変更は、プロジェクト マネージャの承認を必要とし、変更事由を記録する等のルールを設定)
		- 関係機関協議結果、用地交渉結果の登録のルール(各課担当者が協議結果等の情報をP M担当者に連絡し、PM担当者がPMデータに登録するなど)
		- ▶ 懸案事項等の承認と登録のルール(プロジェクトマネージャの承認を得ることを原則とする、 PM担当者がPMデータに登録するなど)
- 2) 状況レビュー会議の開催ルールの設定
	- ・ 会議開催の設定
		- ▶ 会議の召集者(プロジェクトマネージャとするなど)
		- > 定期開催間隔(毎週~4半期毎が多い、偶数月の第一〇曜日とするなど)
		- ▶ 会議参加者(各課係長以上または、プロジェクトメンバー全員参加とするなど)
		- ▶ 緊急時の開催(必要に応じて適宜とするなど)
		- 議事録の作成(PM担当者とするなど)
	- ・ 議事内容の設定
		- ▶ 現在の各作業の進捗状況の報告と確認(事業工程表を基に進捗状況を確認する)
		- > 懸案事項の対応状況の確認と、新たな懸案事項の抽出(懸案事項入り計画図を基に確認 する)
		- ▶ 計画変更による事業工程の最適化(事業工程の変更に伴う影響を検討する)

・ 会議資料の設定

- 前回会議議事録
- > 事業工程表(事業全体の進捗状況を把握する)
- > 懸案事項管理シート(懸案事項の内容や対応状況を一覧表で把握する)
- ▶ 懸案事項入り計画図(懸案事項の発生位置を平面的に把握し問題への対応を検討する)
- > 工程変更事由シート(事業工程が変更となった原因や理由を記録し把握する)
- 3) PM運用サイクル
	- ・ PM運用サイクル(PDCA)の例を下図に示す。具体的な運用サイクルの内容の例を以下に示 す(図2.4参照)。なお、図2.4の吹き出しは、運用ルールで定める内容の例を示す。
	- ・ ①PM担当者(事務局)は、計画に基づく日常の事業執行に伴い発生する懸案事項や、作業の 進捗状況、関係機関協議結果、用地交渉結果等の情報を、各課の担当者の協力を得て収 集する。
	- ・ ②情報を収集したPM担当者(事務局)は、各種情報の更新と、事業工程を更新して未承認版 の事業工程表を作成し、また、懸案事項一覧表、計画図に懸案事項を表示した図面等の資 料を作成し、状況レビュー会議の準備をする。
	- ・ ③プロジェクトマネージャは、定期的な状況レビュー会議を実施し、各担当者から作業の進捗 状況、懸案事項の有無、対応状況の結果等の報告を受け、必要に応じて対応策等の検討を 行う。
	- ・ ④事業計画を変更し、その時点で最適な事業計画を策定し、プロジェクトマネージャの承認を 得る。
	- ・ ⑤会議結果について、PM担当者(事務局)が作成した議事録を基に関係各課に情報を伝達 する。
	- ・ 以上の①~⑤の内容を繰り返し、事業計画の時点最適化を図りながら、事業を進めていく。
	- ・ これらの内容を踏まえて、事務所で実行可能な運用ルールを策定する必要がある。実行可能 な運用ルールを策定することで、PMの運用が確実に実施でき、計画に沿った事業執行が可能 になる。
	- ・ 具体的な運用の内容は、「第3編 運用実践編」を参照のこと。

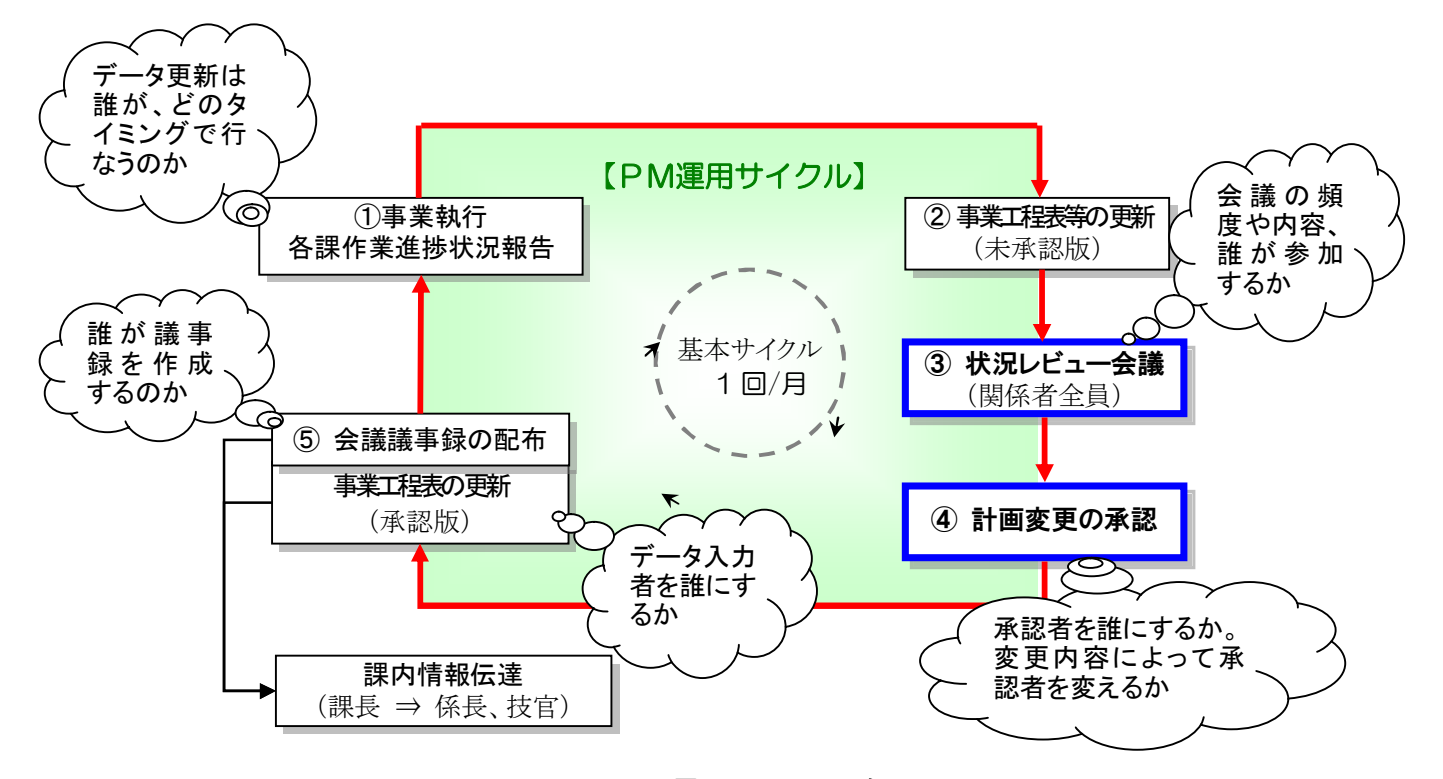

図2.4 PM運用サイクル(例)

# 2.4.2 実施方法の文書化

(1) 実施事項

① PM運用マニュアルの作成

- ・ 人事異動によりプロジェクトメンバーが交代してもPM運用を継続的にかつ、適切に実行できる ようにするため、前項で決めたPMの運用方法やルール等の実施方法について、文書化してお くことが大事なポイントとなる。
- ・ PM運用マニュアルは、プロジェクトメンバーがPMを運用する際に、各自のやるべきことを明確 にするためのものなので、いつも手元に置いておき、必要なときにすぐに内容を確認できるよう に、できるだけ簡便な冊子とすることが望ましい。
- ・ PM運用マニュアルには、運用体制、PM運用内容、データの更新、データの保存等に関する 内容を記載するものとする。

# (3) 具体例

- ・ 下記に、PM運用マニュアルの構成例を示す。
- ・ 参考資料に、運用マニュアルの例を示す。

| 章           | 節                    | 内容                |
|-------------|----------------------|-------------------|
| 1. PM運用の概要  | 1.1 目的               | PM運用を行う目的を記述      |
|             | 1.2 PM運用の流れ          | PM運用の流れを記述        |
| 2. 運用体制     | 2.1 プロジェクトリーダー       | プロジェクトリーダーの役割を記述  |
|             | 2.2 プロジェクトマネージャ(PMr) | プロジェクトマネージャの役割を記述 |
|             | 2.3 プロジェクトメンバー       | プロジェクトメンバーの役割を記述  |
|             | 2.4 ○○道路事業PM事務局      | 事務局の役割を記述         |
|             | 2.5 定期会議の内容と開催頻度     | 状況確認等のため定期的に催される  |
|             |                      | 会議の内容・回数を定義       |
|             | 2.6 定期会議の参加メンバー      | 定義会議への参加メンバーを定義   |
| 3. PM運用内容   | 3.1 状況レビュー会議および全体会   | 状況レビュー会議および全体会議の  |
|             | 議の流れ                 | 流れを定義             |
|             | 3.2 状況レビュー会議および全体会   | 状況レビュー会議および全体会議で  |
|             | 議の使用資料               | 使用する資料を定義         |
|             | 3.3 進捗状況、懸案事項の報告     | 事業の進捗状況や懸案事項の状況   |
|             |                      | の報告方法を定義          |
|             | 3.4 計画変更の報告          | 計画変更を承認する流れを定義    |
|             | 3.5 緊急時の対応           | 緊急時にとるべき対策・動作を定義  |
| 4. データの更新   | 4.1 議事録の作成と懸案事項管理    | 議事録と懸案事項管理シートを更新  |
|             | シートの更新               | する方法を定義           |
|             | 4.2 全体事業工程表 (承認版)の更  | 全体事業工程表 (承認版)を更新す |
|             | 新                    | る方法を定義            |
|             | 4.3 日常のPMデータ更新       | 事業工程、関係機関協議結果、用地  |
|             |                      | 交渉結果、懸案事項等の登録承認   |
|             |                      | のルールの定義           |
|             | 4.4 情報伝達             | 情報伝達の方法を定義        |
| 5. データの共有管理 | 5.1 サーバ内フォルダ構成       | サーバ内のフォルダ構成を定義    |

表2.4 PM運用マニュアル構成(例)

#### 2.4.3 PMツールの運用形態

#### (1) 実施事項

① PMツールの運用形態の選択

- ・ PMツールを用いたPMデータの構築・運用については、直営で行なう場合と外部委託する場 合があり、事務所は、その各々の特質を理解した上で選択する必要がある。
- ・ 直営で行なう場合は、外部委託による費用の発生はないというメリットがあるが、PM担当者(事 務局)の作業量が多くなるというディメリットがある。
- ・ 外部委託は事務所に外部委託者が常駐する場合と、定期的に訪問してPMデータの構築・運 用を支援する場合がある。
- ・ 外部委託で構築・運用する場合は、PM担当者(事務局)の作業負担は軽くなるというメリットが あるが、外部委託の費用が発生するというディメリットがある。
- ・ 外部委託者が事務所に常駐する場合は、PMデータの更新が随時行えるため、常に最新の情 報を共有できるメリットがあるが、1年間常駐すると、それなりの費用が発生するというディメリット がある。
- ・ 一方、外部委託者が事務所を定期的に訪問(例えば、状況レビュー会議に合わせる等)して、P Mデータの更新を行なう場合は、PMデータの更新に関する即時性が失われるディメリットがあ るが、費用は、常駐する場合の約半分以下になるというメリットがある。
- ・ どのような形態を採用するかは、事業執行監理の効率性と費用の比較によるため、事業の内容 等を考慮した事務所の判断が必要となる。
- ・ PMツールの運用を「直営」、「外部委託者が定期的に訪問」、「外部委託者が常駐」の3つの運 用形態の比較を、表2.3に示す。

# 表2.5 PM ツールの運用形態の違い

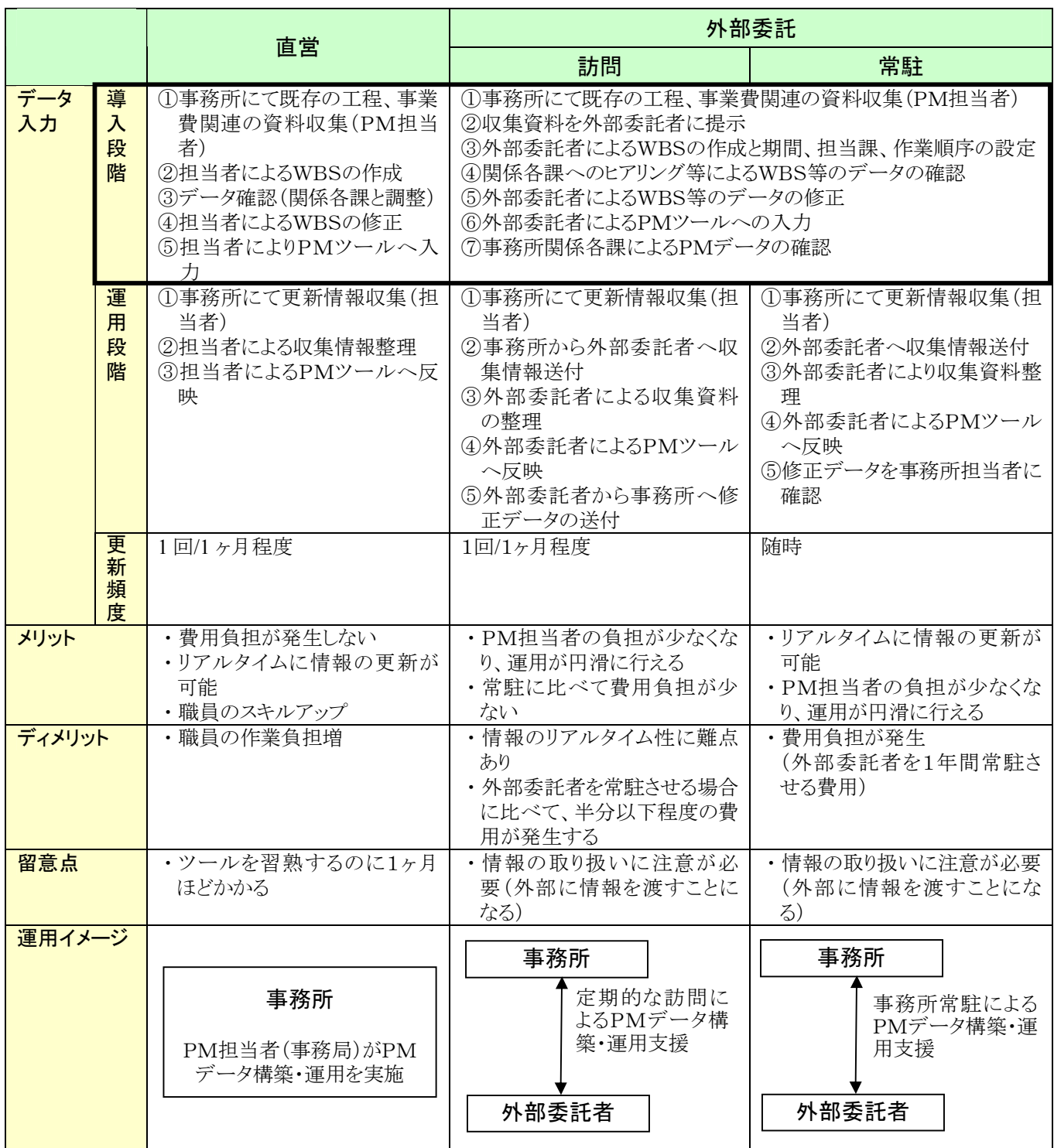

## 2.5 基本情報の整理

- (1) 実施事項
	- ① 設計成果等の収集・整理
	- ② 対象事業範囲の図面情報の収集・整理
	- ③ 現地調査の実施
	- ④ 構造物情報の収集・整理
	- ⑤ 懸案事項等の抽出・整理

- ・ PMデータを作成するためには対象事業の各種情報(構造物、関係機関、地元等)が必要とな るため、その基本情報を収集・整理する。
- ・ 基本情報の整理作業については、PMデータの構築及びその運用を担当するPM担当者(事 務局)が各課の協力を得て実施するのが望ましい。
- ・ PMで管理する情報(計画図、工程、事業費、各種共有情報)をPMツールに入力する準備作 業として、各課が保有する基本情報を取り出す作業手順を説明する。

#### 2.5.1 設計成果等の収集・整理

#### (1) 実施事項

① 過年度の設計業務成果物等の収集・整理

- ・ 事業工程表を作成する際に必要になる、各種構造物や、地質調査、環境影響調査等に関する 作業項目を抽出するために、過年度の設計成果を収集し、整理する。
- ・ 収集する設計成果物としては、測量成果、土質・地質調査結果、環境調査結果、設計成果物な どがある。
- ・ 収集する過年度の設計成果等を、測量、土質、環境、地質、設計等の種類及び年代毎に整理 し、過去にどの区間の何を検討したのかについて図2.5のような表に取りまとめ、どのような資 料があるかを把握にする。
- (3) 具体例
	- ・ 各調査の実施項目と実施年、調査位置をまとめた事例を下記に示す。

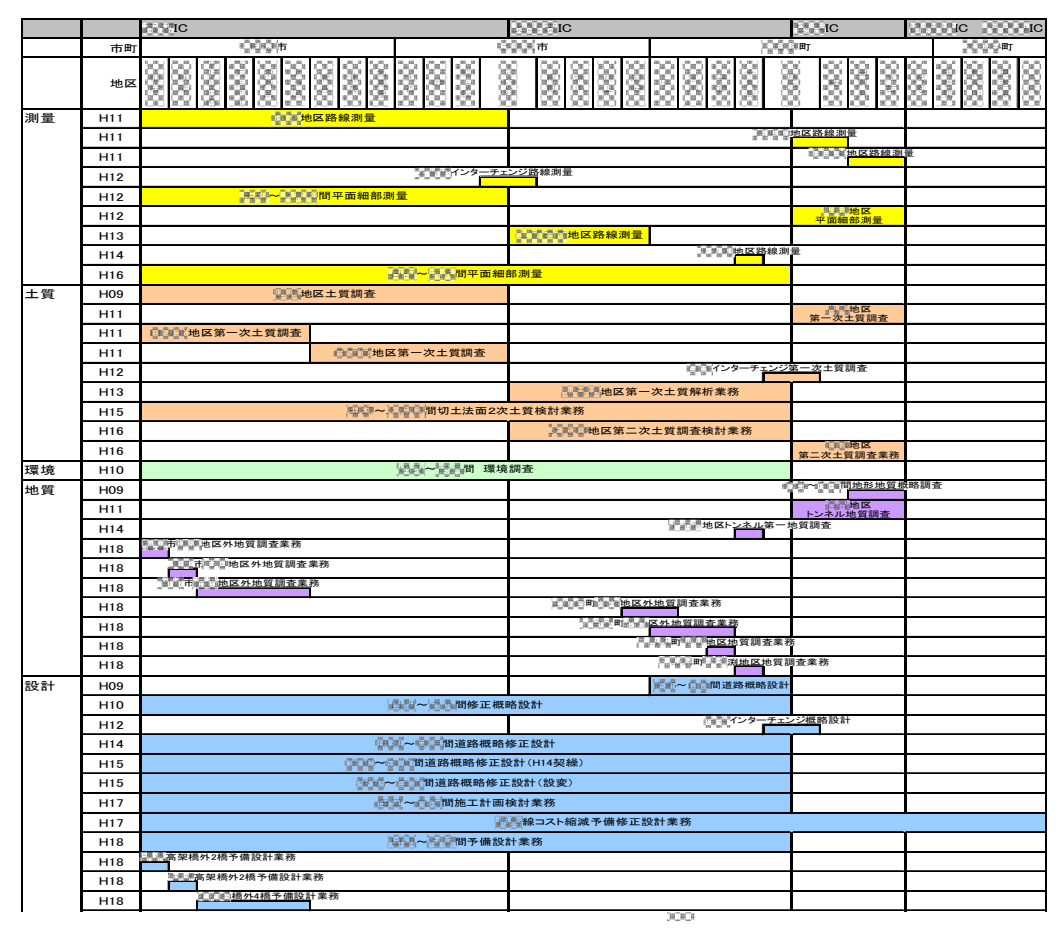

図2.5 設計成果の整理(例)

#### 2.5.2 対象事業範囲の図面情報の収集・整理

#### (1) 実施事項

① 最新版の計画図の抽出

#### ② 地図情報用背景地図の作成

#### (2) 解説

 $\overline{a}$ 

- ・ PMツールの地図情報機能を利用するために、計画図を用意する。
- 1) 最新版の計画図の抽出
	- ・ PM対象事業の最新の計画を明確にするため、先に整理した設計成果等から、最新版の計画 図を抽出する。
- 2) 地図情報用背景地図の作成
	- ・ 計画図を基にPMツールの地図情報機能で利用する背景地図を作成する。
	- ・ PMツールに用いる背景地図は、CADで作成された図面や、作図ソフト、ワープロ、表計算等 の作図機能で作成されたポンチ絵等から、ビットマップ※3で保存して利用する。
	- ・ CADで作成された図面を利用する場合は、地形図に計画図を重ね合わせた図面を利用する ことで、地形や計画構造物(土工、橋梁、トンネル、堤防等)、交差物件等の位置関係が正確に 把握できるが、PMツールの画面上では表示が小さくなり見にくくなる場合があるので、適切な 縮尺を用いるようにする。
	- ・ 作図ソフトや、図形作成機能で作成されたポンチ絵等を利用する場合は、計画構造物(土工、 橋梁、トンネル、堤防等)と周辺の交差物件等の位置関係は正確には把握できないが、重要な のは情報の所在を把握しやすくすることであるので、この点に注意して作成するようにする。
	- ・ プロジェクトの特徴に応じて背景地図の精度を選択することが望ましい。
	- ・ これらの背景地図の上に各種情報を貼り付けていくことで、情報管理を行えるようにする。

<sup>※</sup><sup>3</sup>ビットマップ:画像等を点(ビット)の集まりとして構成した画像ファイルで、ビット毎に色や彩度の情報を持た せて画像を表現したもの。

## (3) 具体例

- ・ 下記に具体例を示す。
- ・ 図2.6に、CADで作成した計画図を利用する例を示す。
- ・ 図2.7に、作図ソフトや、ワープロ、表計算等の作図機能で作成されたポンチ絵を利用する例 を示す。

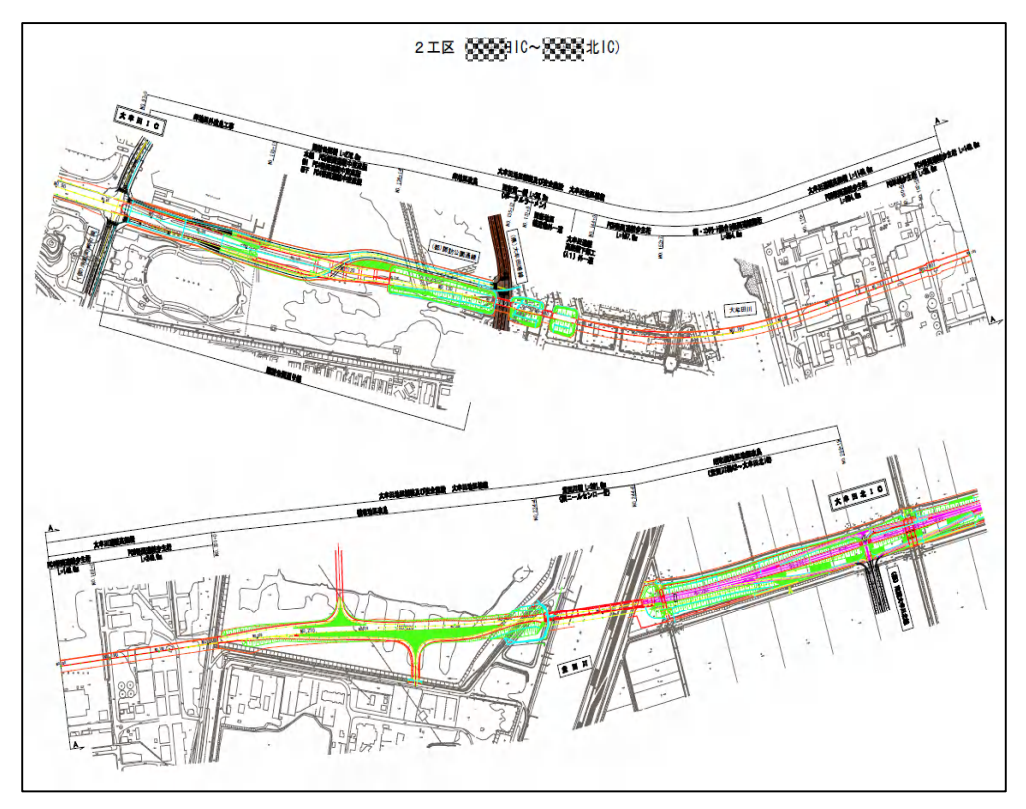

# 図2.6 CAD図面の例

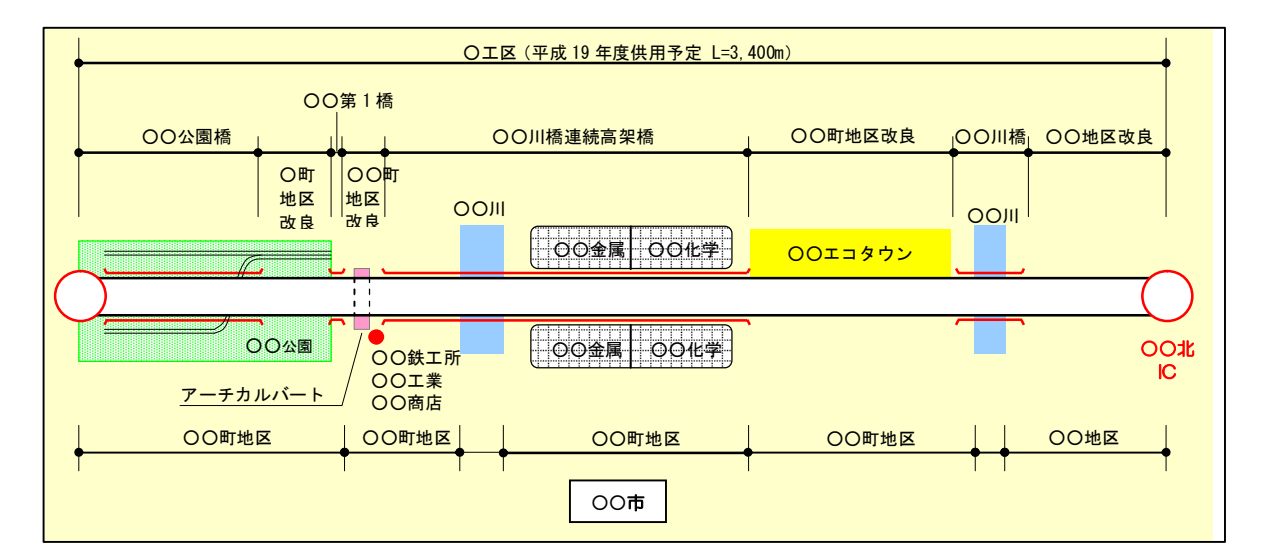

図2.7 ポンチ絵の例

#### 2.5.3 現地調査の実施

#### (1) 実施事項

① 現地調査の実施

#### (2) 解説

- ・ 現状の最新情報を基に事業工程表等を作成する必要があるため、必要に応じて、現地に行か なければ分らないことを確認・把握するため、現地調査を実施する。この際、先に整理した計画 図を基に、現地調査を行う。
- ・ 現地調査の目的は、現地の交通状況や気象、河川や水路の流況、森林の育成状況、工事用 道路の設置可能位置、送電線鉄塔の規模など、設計成果物や計画図で表せない情報を得るこ とである。
- ・ また、関係各課の担当者(課長・係長など)が同行することにより、懸案事項などの情報や進捗 情報などを併せて収集できるため、可能なかぎり日程を調整して実施することが望ましい。

#### (3) 具体例

調査地点16

川橋

・ 現地調査の結果は、事業計画策定において重要な情報となるため、写真やメモを計画図に記 載するなどの方法で取りまとめる。下記に具体例を示す。

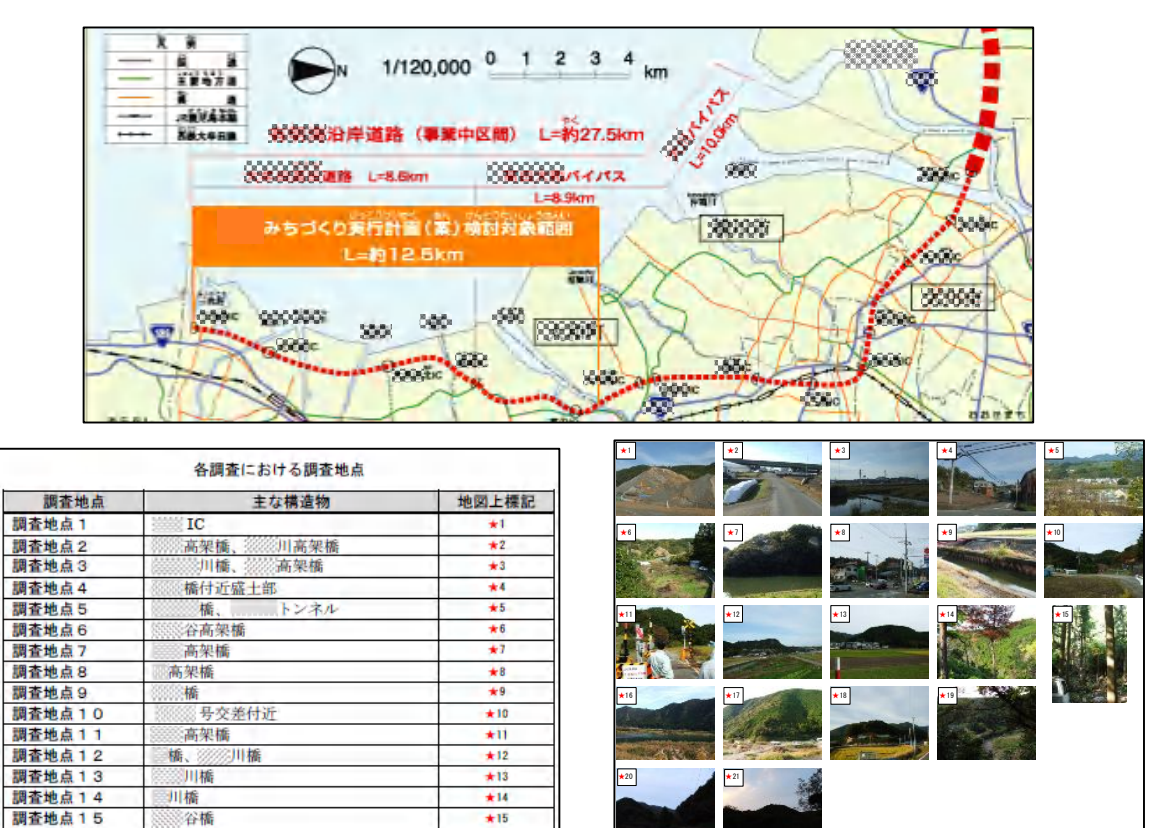

図2.8 現地調査結果の整理例

 $±16$ 

#### 2.5.4 構造物情報の収集・整理

#### (1) 実施事項

① 構造物(橋梁・トンネル等)ごとに、概略構造、数量(延長等)、概略工程、事業費に関する情 報の整理

#### (2) 解説

- ・ 工程表を作成するために必要となる、現時点で明らかになっている構造物ごとの工期、工事費 等について過年度の設計成果から整理する。
- ・ 過年度の設計成果から、対象区間の構造物(橋梁・トンネル・改良等)に関する概略構造、延長 や切り盛り土量などの数量と、施工計画(工程計画)などから工程に関する情報や、事業費に関 する情報を抽出・整理する。

#### (3) 具体例

・ 下記に具体例を示す。

|          |       |                             | 概略工程           |            |  |  |  |
|----------|-------|-----------------------------|----------------|------------|--|--|--|
| 主要構造物    | 延長(m) | 上部工形式                       | 工期(始)          | 工期(終)      |  |  |  |
| IC Bランプ橋 |       | 148 鋼3径間連続2主鉄桁橋             |                | $H = 3.31$ |  |  |  |
| IC Cランプ橋 |       | 112 鋼3径間連続ラーメン箱桁橋           | H(2,10,1)      |            |  |  |  |
| 高架橋      |       | 315 鋼7径間連続2主鉄桁橋             | $H\cong 4.1$   | $H = 9.30$ |  |  |  |
| 川高架橋     |       | 240 PRC8径間連続2主版桁橋           | H(0,1,1)       | $H = 3.31$ |  |  |  |
| 川橋       |       | 203 鋼4径間連続非合成鉄桁橋            | $H = 2.1$      | $H = 6.30$ |  |  |  |
| 高架橋      |       | 572 連続カルバートボックス             | $H = 2.1$      | $H = 6.30$ |  |  |  |
| 橋        |       | 135 5径間連続PRC2主版桁橋           | $H = 2.1$      | $H = 6.30$ |  |  |  |
| 橋        |       | 72 PC2径間連続合成桁橋              | $H = 4.1$      | $H = 9.30$ |  |  |  |
| 川橋       | 197   | 連続カルバートボックス<br>鋼2径間連続非合成鉄桁橋 | H(0,1,1)       | $H = 5.31$ |  |  |  |
| 橋        | 452   | 連続カルバートボックス<br>鋼単純多主鉄桁橋     | $H\gtrsim 1.1$ | $H = 5.31$ |  |  |  |
| 谷池橋      |       | 55 鋼単純多主鉄桁橋                 | $H = 10.1$     | $H = 3.31$ |  |  |  |
| 谷橋       |       | 107 4径間連続PRC2主版桁橋           | H(2.10.1)      | $H = 9.30$ |  |  |  |
| 高架橋      |       | 91 錮3径間連続2主鉄桁橋              | $H = 4.1$      | $H = 9.30$ |  |  |  |

表2.6 橋梁諸元と概算工事費(例)

表2.7 トンネル諸元と概算工事費(例)

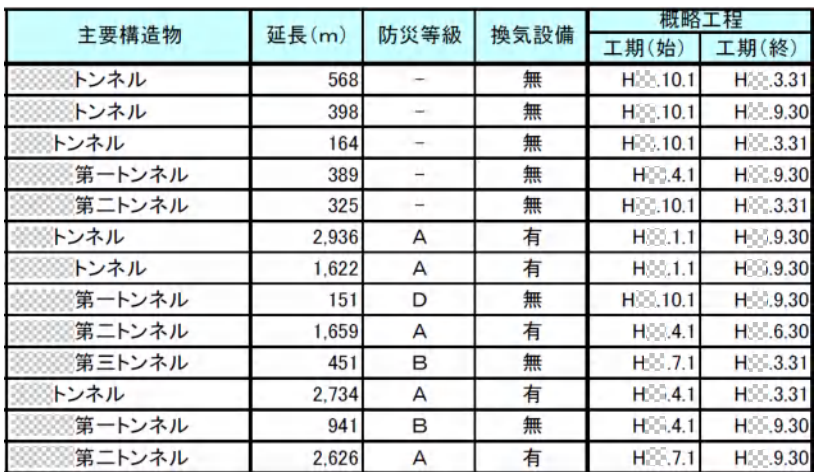

#### 2.5.5 懸案事項等の抽出・整理

#### (1) 実施事項

① 関係機関協議、地元協議等からの要望等の抽出・整理

② 技術的懸案事項(地形、地質、施工法)等の抽出・整理

#### (2) 解説

- ・ 事業工程表の作業項目に関連する懸案事項を作成するために、現状の懸案事項について内 容、場所等を整理する。
- ・ 過去の関係機関協議記録、用地交渉記録、地元協議記録等を基に、問題事項、懸案事項、要 望事項等について抽出・整理する。
- ・ また、地形、地質、施工法等の技術的懸案事項についても抽出・整理する。
- ・ プロジェクトマネージャ(所長、副所長等)に判断を仰ぐ必要のある事項や、留意する必要のあ る懸案事項について、各課へのヒアリングなどを行なうことで抽出・整理する。
- ・ 整理する際に、懸案事項・要望事項が解決済みか否か、対応状況の記録についても整理す  $\zeta$ <sub>o</sub>
- ・ 抽出された懸案事項について、PMデータとして入力する必要性(重要性)についても、判断し 所長、副所長等のプロジェクトマネージャの承認を得るようにする。

#### (3) 具体例

・ 下記に、具体例を示す。

#### 表2.8 懸案事項一覧表(例)

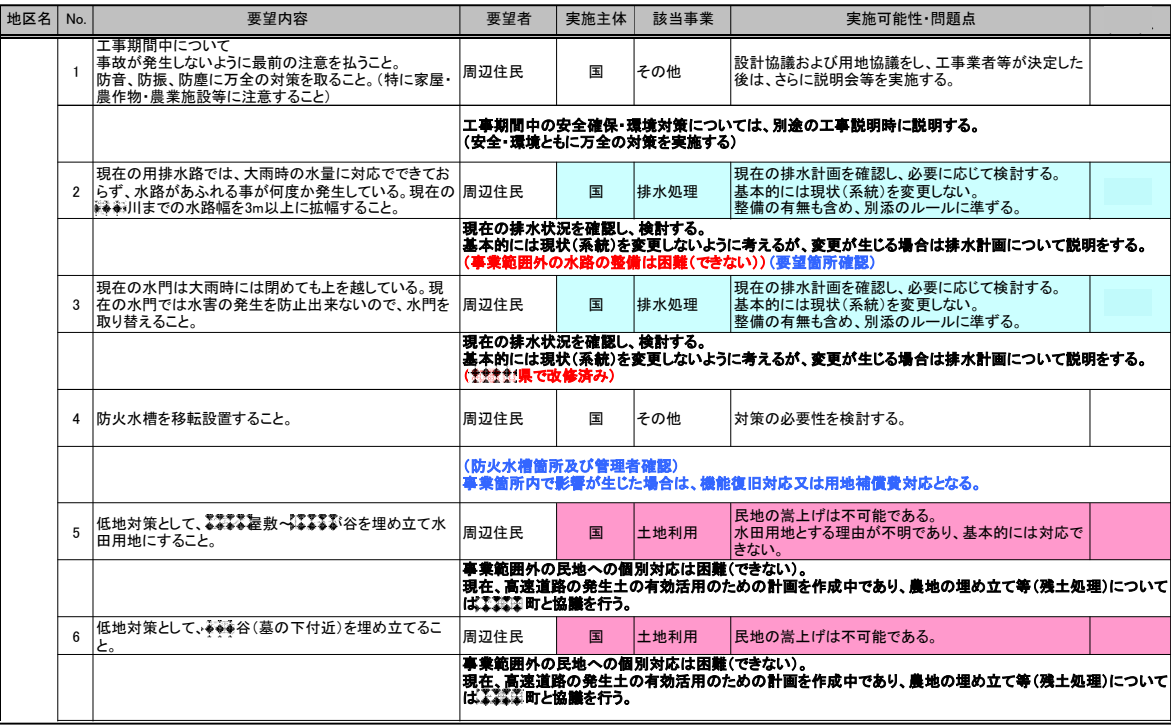

## 2.6 事業工程表の作成

#### (1) 実施事項

- ① 作業項目の抽出とWBSによる整理
- ② 作業項目の期間、担当部署、作業順序設定
- ③ PMツールへの情報入力

- ・ 基本情報の整理から得られたデータを基に、作業項目の抽出と、その期間、担当部署、作業順 序、事業費等について設定し、それらのデータをPMツールに入力して、事業工程表を作成す  $\zeta$ <sub>o</sub>
- ・ 最初に作業項目を抽出し、作業項目を大項目から中・小項目に段階的に詳細化し階層構造で 表現したWBS(Work Breakdown Structure)技法に基づき整理する。
- ・ 次に、整理した作業項目毎の期間、担当部署、作業順序を設定する。
- ・ これらの情報をPMツールに入力することで、事業工程表が作成される。
- ・ この工程表の内容をプロジェクトメンバーがその妥当性を確認し、必要に応じて調整を図ること で、時点最適化された事業工程表が作成される。
- ・ このため、事業工程表作成の段階から、実務担当者間の意見を調整・反映して現実的な計画 を立てることが適切な事業工程表を作成するためのポイントとなる。

#### 2.6.1 作業項目の抽出とWBSによる整理

#### (1) 実施事項

① 作業項目の抽出

#### ② WBSによる作業項目の整理

- ・ 事業工程表を構成する作業項目を整理するために、その手法としてWBS技法を用いる。
- ・ PMでは、事業の最終目標となる、河川堤防、ダム、道路などを完成させるための事業工程表を 作成するために、①基本情報から必要となる作業項目を抽出し、これを②大項目から中・小項 目に詳細化し階層構造で表現したWBS(Work Breakdown Structure)技法により整理す  $\zeta$
- 1) 作業項目の抽出
	- ・ 作業項目抽出は、事業段階に応じて各担当者が管理可能なレベルまで詳細化することが必要 であり、現在作業中の項目は詳細に、今後数年先の作業についてはその概略の作業項目を記 述する。
	- ・ 具体的な抽出方法としては、①基本情報から必要と考えられる作業項目を抽出する方法、②作 業項目の抜け落ち防止を図るため、過去の事例を参考にして、必要の有無にかかわらず作業 項目を列挙し、順次必要の無い項目を削除する方法、③類似の事業を参考に抽出する等の手 法がある。
	- ・ 関係機関協議については、①の計画図等から、交差物件、構築する構造物を読み取り、必要 な関係機関協議項目を抽出するのが効率的である。
	- ・ 考えられる関係機関協議項目をすべて列挙しておき、協議項目毎に計画図等を確認すること で不要な項目を削除する②の方法あるが、作業量が多くなることになる。
	- ・ これらのことから、作業項目の抽出作業においては、①の基本情報から作業項目を抽出するこ とを基本とし、②の考えられる関係機関協議一覧表を作成しておき、これを参考に抜け落ちした 作業項目がないかどうかを確認する方法が効率的であると言える。
- 2) WBSによる作業項目の整理
	- ・ 作業項目の階層構造化は、大項目の要素成果物(構造物、工区、測点間等)から段階的に作 業項目を分解する。作業項目のレベル分けは、事業の特性により決める。
	- ・ 例えば、道路事業であれば、上位のレベルに工区や、IC間の区分が示され、その下のレベル に計画、協議、用地、設計、工事の作業項目を設定する。工事の下のレベルには○○橋工事、 △△地区道路改良工事、□□トンネル工事等の構造物ごとの作業項目が設定される。
	- ・ 長期にわたる事業の場合、社会的環境条件や技術進捗等により計画が変更されることがあるた め、作業項目のすべてを詳細に抽出し階層構造化することは無駄な作業になる場合もあり、ま た、作業量も膨大となるため、直近の作業項目は詳細に、それ以降の中長期的な作業項目は ある程度概略でWBSを構築する。
	- ・ 重要なことは、事業の完成までに必要な作業を、詳細さの程度の差があるとしても、すべての項

目を網羅することである。

- ・ WBSは、詳細設計の完了時、用地取得開始時、地元協議結果などの事業の進捗に伴い、作 業項目の追加や変更が生じた時に、速やかに作業項目を詳細に洗い出し、追加する。これを、 段階的詳細化という。
- ・ ただし、課の中だけで完結する作業項目については、必ずしも詳細化する必要はない。

## (3) 具体例

- ・ WBSの具体例を下記に示す。
- ・ WBSの作業項目の内容は、事業段階により異なるため、作業項目を適切に詳細化する必要が ある。事業の初期の段階では、関係機関協議、地元住民への説明等が主体となるなど、これら の項目について適切に詳細化する必要がある。
- ・ 事業の進捗に伴い、用地交渉における難航箇所、詳細設計、工事発注単位の作業項目に詳 細化することになる。
- ・ 以下に、道路事業、河川事業、ダム事業におけるWBSの例を示す。

| WBS番号 タスク名     |                   | WBS番号 タスク名       |                  |
|----------------|-------------------|------------------|------------------|
|                | 工区全体              | 3                | OOIK             |
| 1.1            | 事業認定告示            | 3.1              | 関係機関協議           |
| 1.1.1          | 申請書(案)作成          | 3.1.1            | 県道交差協議           |
| 1.1.2          | 本局素案申請            | 3.1.2            | ○○電力協議           |
| 1.1.3          | 事前説明会             | 3.1.3            | JR協議             |
| 1.1.4          | 事業認定本申請           | 3.1.4            | <u>漁協協議</u>      |
| 1.1.5          | 公告·縦覧             | 3.1.5            | 森林組合協議           |
| 1.1.6          | 事業認定告示            | 3.1.6            | 河川協議             |
| 1.2            | 収用手続き             | 3.1.7            | 町との協議            |
| 1.2.1          | 採決申請-受理決定         | 3.2              | 設計               |
| 1.2.2          | 収用委員会審理·裁決        | 3.2.1            | 予備設計B            |
| 1.2.3          | 明渡期間              | 3.2.2            | 橋梁予備設計           |
| 1.2.4          | 行政代執行手続き          | 3.2.3            | 橋梁詳細設計           |
| $\overline{2}$ | $\overline{O}$    | 3.2.4            | トンネル予備設計         |
| 2.1            | 関係機関協議            | $\overline{3.3}$ | 用地関係             |
| 2.1.1          | 葬儀場との協議           | 3.3.1            | 地元設計説明(道路計画、用地補償 |
| 2.1.2          | 市道協議              | 3.3.2            | 用地幅杭設置           |
| 2.1.3          | 公安委員会協議           | 3.3.3            | 用地測量             |
| 2.1.4          | 保安林解除申請           | 3.3.4            | 用地買収             |
| 2.1.5          | 林地開発協議            | 3.4              | 工事               |
| 2.1.6          | 道路占用調整会議          | 3.4.1            | 工事用道路            |
| 2.1.7          | 砂防河川協議            | 3.4.2            | 道路改良工事           |
| 2.2            | 設計                | 3.4.3            | OOトンネル工事         |
| 2.2.1          | 予備設計B             | 3.4.4            | ○○橋梁工事           |
| 2.2.2          | 橋梁予備設計            | 4                | 舗装工事             |
| 2.2.3          | 橋梁詳細設計            | 5                | 設備工事             |
| 2.2.4          | トンネル予備設計          | 6                | 供用手続き            |
| 2.3            | 用地関係              | 6.1              | 自動車道専用道路指定手続き    |
| 2.3.1          | 地元設計説明(道路計画、用地補償) | 6.1.1            | 自専道指定書類の作成       |
| 2.3.2          | 用地幅杭設置            | 6.1.2            | 自専道指定上申          |
| 2.3.3          | 用地測量              | 6.1.3            | 申請               |
| 2.3.4          | 用地買収              | 6.1.4            | 自専道および官報告示       |
| 2.4            | 工事                | 6.2              | 供用開始手続き          |
| 2.4.1          | 工事用道路             | 6.2.1            | 供用開始告示依頼         |
| 2.4.2          | 土工                | 6.2.2            | 供用開始上申           |
| 2.4.3          | OOトンネル工事          | 6.2.3            | 本省申請             |
| 2.4.4          | ○○橋梁工事            | 6.2.4            | 官報告示             |
|                |                   |                  | 供用開始             |

表2.9 WBSの例(道路事業)

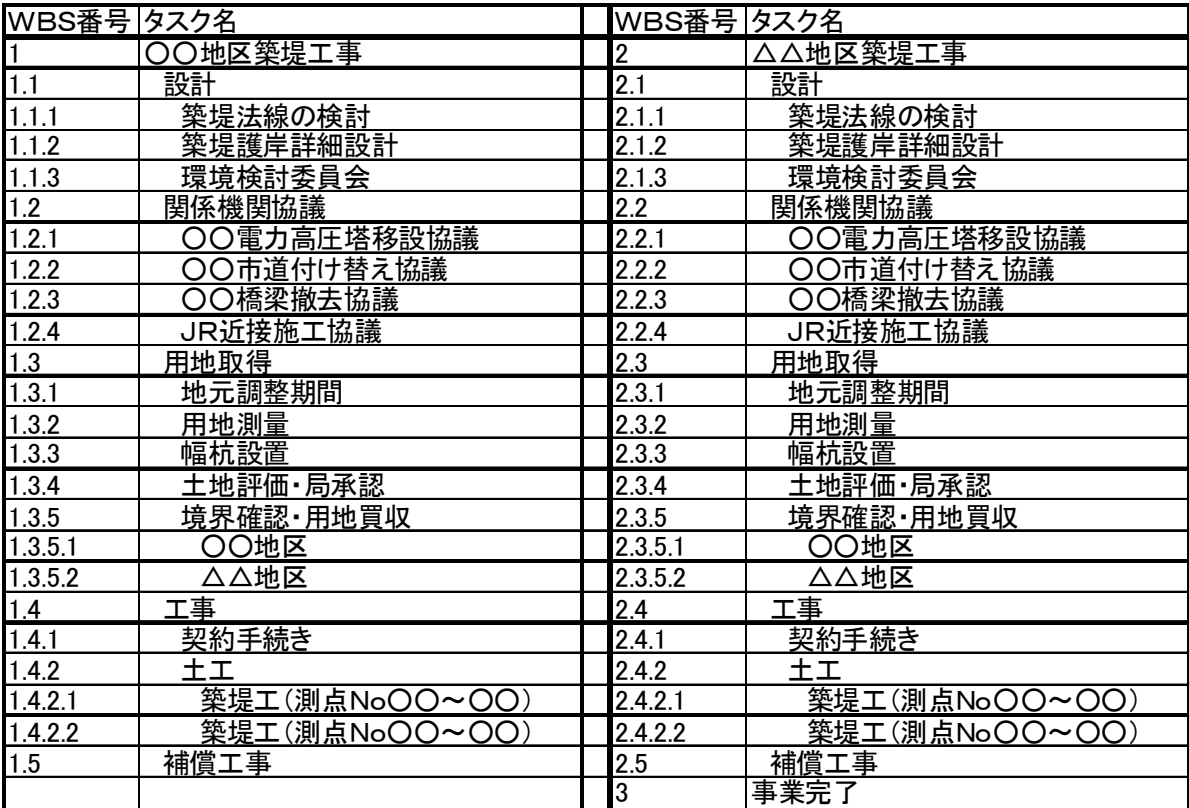

# 表2.10 WBSの例(河川事業)

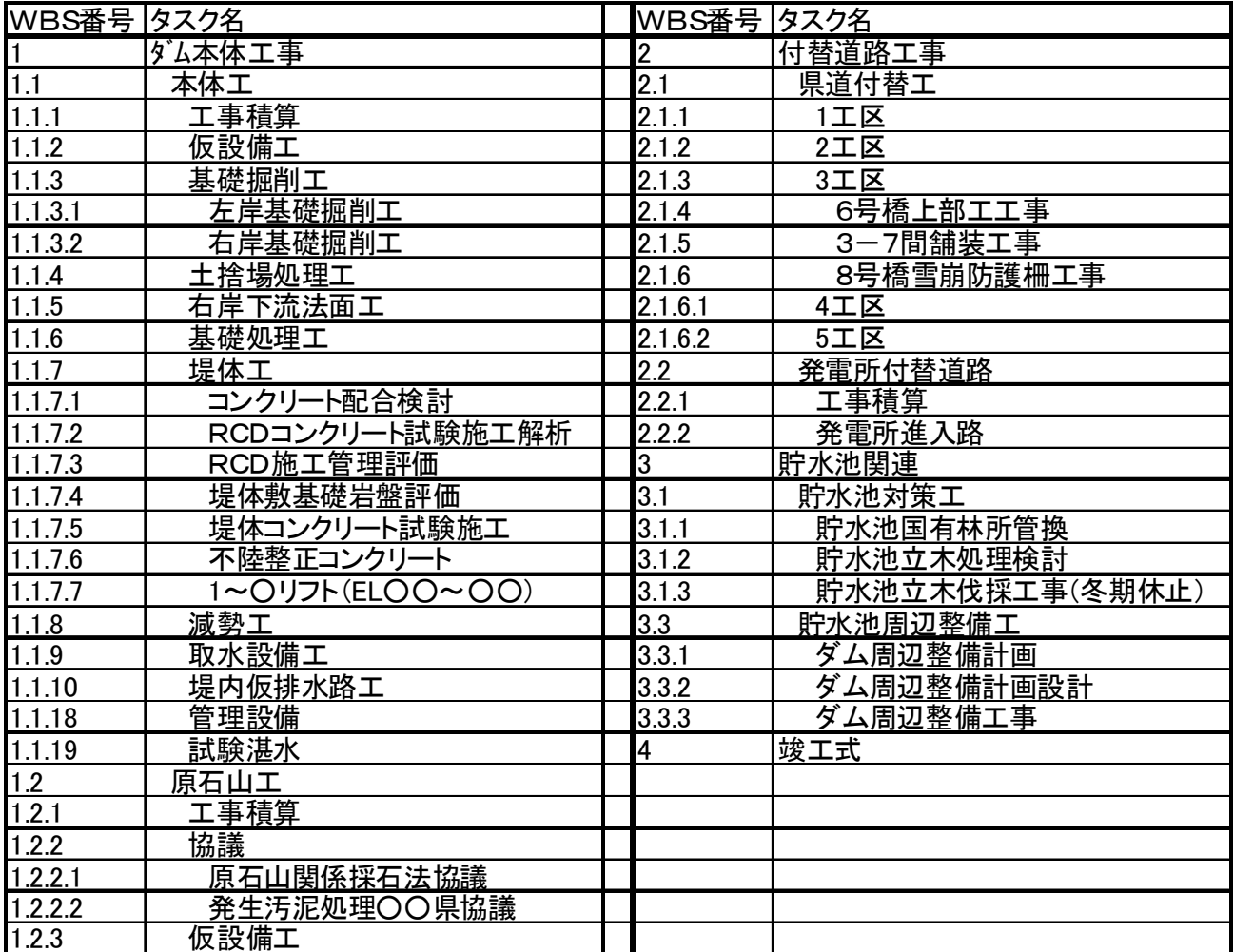

# 表2.11 WBSの例(ダム事業)

#### 2.6.2 作業項目の期間、担当部署、作業順序設定

- (1) 実施事項
	- ① 作業項目の担当部署設定
	- ② 作業項目の開始・終了時期または期間の設定
	- ③ 作業順序の設定

- ・ 事業工程表を作成するために、2.6.1で整理した作業項目について、それぞれの担当部署、 作業期間、開始日等を設定する。
- 1) 作業項目の担当部署設定
	- ・ 前項で抽出した作業項目ごとに担当課を設定する。作業項目の種類によっては、複数の課が 共同して実施することもあるが、作業項目の実施責任の明確化のために、ひとつの作業項目に は、ひとつの担当課を設定することが望ましい。
- 2) 作業項目の開始・終了時期または期間の設定
	- ・ 基本情報の整理で抽出した情報から、それぞれの作業項目の実施に要する期間を設定する。
	- ・ 期間は、PMの運用における工程管理の観点(状況レビュー会議の開催間隔)などから、月単 位以下で設定することが標準となる。また、基本情報の整理で抽出した期間が、休日や雨天な どの不稼働日をどのように考慮しているかに留意し、全ての作業項目に設定する期間の条件を、 不稼働日を考慮した暦日日数に統一するなどを行う。
	- ・ 用地協議や関係機関協議などの期間の見積りが困難な作業項目は、他工区や他事業の例を 参考にすることも、有用な設定方法である。
	- ・ 基本情報の整理で抽出・整理した事業全体の概略工程情報から、各作業項目の実施順序に 留意しながら、開始時期を設定する。
- 3) 作業順序の設定
	- ・ 別途検討された施工計画や現地調査の結果等を参考に、作業項目の順序を設定する。

# (3) 具体例

・ 下記に具体例を示す。

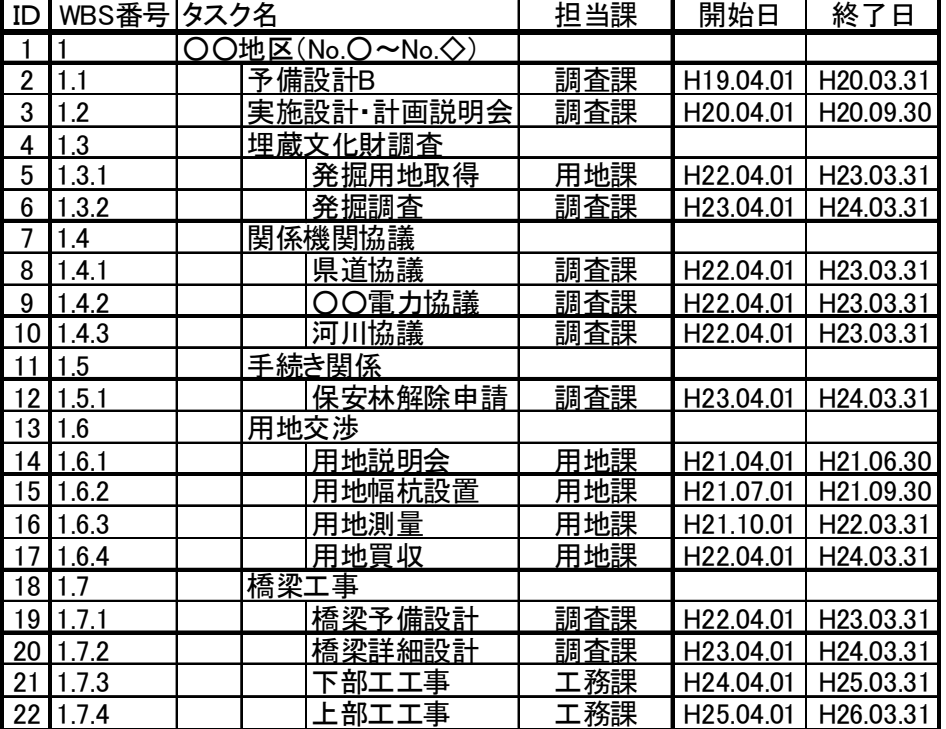

# 表2.12 作業項目の期間の設定(例)

#### 2.6.3 PMツールへの情報入力

#### (1) 実施事項

① WBS(作業項目)、担当部署、期間、開始時期等をPMツールへ入力

#### (2) 解説

 $\overline{a}$ 

- ・ 前項までで検討した情報をPMツールに入力し、事業工程表を作成する。
- ・ また、これ以外の情報として、各課が独自に作成している工程表や、道路事業で普及している 事業全体の概略工程を示す座標式工程表※<sup>4</sup> (カラー工程表)なども参考に、事業工程表を作 成する。
- ・ PMツールへの情報入力を、MS-Projectを例に解説する。
- ・ 各種情報(作業項目、担当部署、開始・終了時期、作業順序等)をPMツールに入力し、事業 工程表を作成する。具体的には、作業項目(MS-Projectではタスク名と表示)、担当部署(担 当課)、開始・終了日、作業順序(先行タスク)を所定のセルに入力すると、横棒グラフによるガ ントチャートが自動作成される。
- ・ MS-Projectの操作方法については、市販の書籍を参照のこと。

<sup>※</sup><sup>4</sup>座標式工程表:横軸に橋梁、トンネル、土工などの構造物等をポンチ絵で表示し、縦軸を年度毎の時間軸 で表示し、用地取得、設計、工事などの作業が、どの場所で何時取りかかるかについて概略が分る工程表。

# (3) 具体例

- ・ 下記に、事業工程表の具体例を示す。
- ・ 図2.10に、作業項目(タスク名)と担当課を入力した状況を示す。
- ・ また、図2.11に作業項目の開始日、終了日、作業順序を入力することで、横棒グラフによるガ ントチャートで工程表が作成される。
- ・ 工程表が作成されると、クリティカルパスが自動的に赤色で表示される。

|                   |    | 供用開始        |                   |     |     |     |       |       |                              |       |
|-------------------|----|-------------|-------------------|-----|-----|-----|-------|-------|------------------------------|-------|
| <b>EDMOND</b>     |    | WBS 番号 タスク名 |                   | 担当課 | 開始日 | 終了日 | 2008年 | 2009年 | 2010年                        | 2011年 |
| ٣H                |    |             |                   |     |     |     | 平成20年 | 平成21年 | 平成22年                        | 平成23年 |
|                   |    |             |                   |     |     |     |       |       | 上期  下期 上期  下期 上期  下期  上期  下期 |       |
| カレンダー             |    | 1           | □ 〇〇地区(No.〇~No.◇) |     |     |     |       |       |                              |       |
|                   | 2  | 1.1         | 予備設計B             | 調査課 |     |     |       |       |                              |       |
| t.                | 3  | 1.2         | 実施設計・計画説明会        | 調査課 |     |     |       |       |                              |       |
| ガントチャ             | 4  | 1.3         | □ 埋蔵文化財調査         |     |     |     |       |       |                              |       |
|                   | 5  | 1.3.1       | 発掘用地取得            | 用地課 |     |     |       |       |                              |       |
|                   | 6  | 1.3.2       | 発掘調査              | 調査課 |     |     |       |       |                              |       |
| E                 | 7  | 1.4         | □ 関係機関協議          |     |     |     |       |       |                              |       |
| ガント チャ<br>ート 6進捗. | 8  | 1.4.1       | 県道協議              | 調査課 |     |     |       |       |                              |       |
|                   | 9  | 1.4.2       | ○○電力協議            | 調査課 |     |     |       |       |                              |       |
|                   | 10 | 1.4.3       | 河川協議              | 調査課 |     |     |       |       |                              |       |
| -9                | 11 | 1.5         | □ 手続き開係           |     |     |     |       |       |                              |       |
| 匁2配分<br>状況        | 12 | 1.5.1       | 保安林解除申請           | 調査課 |     |     |       |       |                              |       |
|                   | 13 | 1.6         | □ 用地交渉            |     |     |     |       |       |                              |       |
| 岡                 | 14 | 1.6.1       | 用地説明会             | 用地課 |     |     |       |       |                              |       |
|                   | 15 | 1.6.2       | 用地幅杭設置            | 用地課 |     |     |       |       |                              |       |
| ネットワーク            | 16 | 1.6.3       | 用地測量              | 用地課 |     |     |       |       |                              |       |
|                   | 17 | 1.6.4       | 用地實収              | 用地課 |     |     |       |       |                              |       |
|                   | 18 | 1.7         | □ 橋梁工事            |     |     |     |       |       |                              |       |
| 電                 | 19 | 1.7.1       | 橋梁予備設計            | 調査課 |     |     |       |       |                              |       |
| 事業費管              | 20 | 1.7.2       | 橋梁詳細設計            | 調査課 |     |     |       |       |                              |       |
| 理                 | 21 | 1.7.3       | 下部工工事             | 工務課 |     |     |       |       |                              |       |
|                   | 22 | 1.7.4       | 上部工工事             | 工務課 |     |     |       |       |                              |       |
| mile,             | 23 | 2           | 供用開始              |     |     |     |       |       |                              |       |

図2.9 PMツールへのデータ入力(例)

| 供用開始             |    |             |                   |     |               |                   |                |                |                  |                |                |                                                    |                |                |
|------------------|----|-------------|-------------------|-----|---------------|-------------------|----------------|----------------|------------------|----------------|----------------|----------------------------------------------------|----------------|----------------|
|                  |    | WBS 番号 タスク名 |                   | 担当課 | 開始日           | 終了日               | 2007年<br>平成19年 | 2008年<br>平成20年 | 2009年<br>平成21年   | 2010年<br>平成22年 | 2011年<br>平成23年 | 2012年<br>平成24年                                     | 2013年<br>平成25年 | 2014年<br>平成26年 |
| Ħ                |    |             |                   |     |               |                   |                |                |                  |                |                | 上期 下期 上期 下期 上期 下期 上期 下期 上期 下期 上期 下期 上期 下期 上期 下期 下期 |                |                |
| カレンダー            |    |             | □ 〇〇地区(No.〇~No.◇) |     | 07/04/02 (月)  | 14/03/31 (月)      |                |                |                  |                |                |                                                    |                |                |
|                  | 2  | 1.1         | 予備設計B             | 調査課 | 07/04/02 (月)  | 08/03/31 (月)      |                | 03/31          |                  |                |                |                                                    |                |                |
| 同                | 3  | 1.2         | 実施設計·計画説明会        | 調査課 | 08/04/01 (火)  | 08/09/30 (火) 画説明会 |                | $\Box$ 09/30   |                  |                |                |                                                    |                |                |
| ガントチャ            |    | 1.3         | □ 埋蔵文化財調査         |     | 10/04/01 (木)  | 12/03/30 (全)      |                |                |                  |                |                |                                                    |                |                |
| нk               | 5  | 1.3.1       | 発掘用地取得            | 用地課 | 10/04/01 (木)  | 11/03/31 (木)      |                |                | 発掘用地取得           |                | 03/31          |                                                    |                |                |
|                  | 6  | 1.3.2       | 発掘調査              | 調査課 | 11/04/01 (金)  | 12/03/30 (金)      |                |                |                  | 発掘調査           |                | 03/30                                              |                |                |
| 同                |    | 1.4         | □ 関係機関協議          |     | 10/04/01 (木)  | 11/03/31 (木)      |                |                |                  |                |                |                                                    |                |                |
| ガント チャ<br>ート 6進捗 | 8  | 1.4.1       | 県道協議              | 調査課 | 10/04/01 (木)  | 11/03/31 (木)      |                |                | 県道協議             |                | $-03/31$       |                                                    |                |                |
|                  | 9  | 1.4.2       | ○○電力協議            | 調査課 | 10/04/01 (木)  | 11/03/31 (木)      |                |                | ○○暈力協議           |                | $+0.791$       |                                                    |                |                |
|                  | 10 | 1.4.3       | 河川協議              | 調査課 | 10/04/01 (木)  | 11/03/31 (木)      |                |                | 河川協議             |                | $-03/31$       |                                                    |                |                |
| <b>Le</b>        |    | 1.5         | □ 手続き関係           |     | 11/04/01 (全)  | 12/03/30 (全)      |                |                |                  |                |                |                                                    |                |                |
| 外观<br>状况         | 12 | 1.5.1       | 保安林解除申請           | 調査課 | 11/04/01 (金)  | 12/03/30 (金)      |                |                |                  | 保安林解除申請        |                | 03/30                                              |                |                |
|                  | 13 | 1.6         | □ 用地交渉            |     | 09/04/01 (水)  | 12/03/30 (全)      |                |                |                  |                |                |                                                    |                |                |
| 岡                | 14 | 1.6.1       | 用地脱明会             | 用地課 | 09/04/01 (rk) | 09/06/30 (火)      |                | 用地说明会          | $\bigcirc$ 06/30 |                |                |                                                    |                |                |
|                  | 15 | 1.6.2       | 用地幅杭設置            | 用地課 | 09/07/01 (rk) | 09/09/30 (rk)     |                |                | 用地幅杭設置 ● 09/30   |                |                |                                                    |                |                |
| ネットワーク           | 16 | 1.6.3       | 用地測量              | 用地課 | 09/10/01 (木)  | 10/03/31 0K)      |                | 用地测量           |                  | $-03/31$       |                |                                                    |                |                |
|                  | 17 | 1.6.4       | 用地買収              | 用地課 | 10/04/01 (木)  | 12/03/30 (金)      |                |                | 用地買収             |                |                | 03/30                                              |                |                |
| 同                | 18 | 1.7         | □ 橋梁工事            |     | 10/04/01 (木)  | 14/03/31 (月)      |                |                |                  |                |                |                                                    |                |                |
|                  | 19 | 1.7.1       | 橋梁予備設計            | 調査課 | 10/04/01 (木)  | 11/03/31 (木)      |                |                | 橋梁予備設計           |                | 03/31          |                                                    |                |                |
| 事業費管<br>理        | 20 | 1.7.2       | 橋梁詳細設計            | 調査課 | 11/04/01 (金)  | 12/03/30 (金)      |                |                |                  | 信梁詳細設計         |                | 03/30                                              |                |                |
|                  | 21 | 1.7.3       | 下部工工事             | 工務課 | 12/04/02 (月)  | 13/03/29 (金)      |                |                |                  |                | 下部工工事          |                                                    | 03/29          |                |
| ml <sup>i</sup>  | 22 | 1.7.4       | 上部工工事             | 工務課 | 13/04/01 (月)  | 14/03/31 (月)      |                |                |                  |                |                | 上部工工事                                              |                | 03/31          |
|                  | 23 | 2           | 供用開始              |     | 14/04/01 (火)  | 14/04/01 (火)      |                |                |                  |                |                |                                                    |                | 04/01          |

図2.10 PMツールによる事業工程表作成(例)

## 2.7 情報(対外調整情報)の収集整理

- (1) 実施事項
	- ① 対外調整情報の整理
	- ② 対外調整情報の作業項目、地図とのリンク設定

- ・ 工程遅延等の要因となり得る懸案事項等の対外調整情報について収集・整理する。
- 1) 対外調整情報の整理
	- ・ 対外調整情報としては、関係機関協議、用地交渉、地元住民からの要望や懸案事項等がある が、特に懸案事項は事業の工程を遅延させ、事業費を増大させる等の事業計画に大きく影響 を及ぼす恐れがある。このためこれらの懸案事項(2.5.5項で整理)や、プロジェクトメンバーが 共有しておくべき情報を抽出し、常に事業執行上の問題・課題を把握し易くするため、これらの 対外調整情報を事業工程表の作業項目(WBS)と関連付けて管理するようにする。
- 2) 対外調整情報と作業項目、地図とのリンク設定
	- ・ 各種の対外調整情報をプロジェクトメンバーが容易に把握できるようにするため、抽出された懸 案事項や要望事項等を、情報管理画面等で入力し、さらにそれらの情報を地図情報上で表示 できるように設定する。

#### (3) 具体例

 $\overline{a}$ 

- ・ 下記に各種情報や添付資料をPMツールに入力する画面を示す(図2.11参照)。
- ・ 情報管理画面で、入力する情報とリンクする作業項目(WBS)を選定し、登録ボタンを押すと下 記の情報入力画面が表示される。ここに、必要な情報を入力することで、関係者が情報を確認で きるようになる。
- ・ 入力する情報の種類としては、報告・連絡・相談事項に関するもの(画面上では「トピックス情報 の登録」と表示)があり、「トピックス情報」の入力欄の報告レベルの「報告」にチェックを入れると、 統括情報管理画面※<sup>5</sup>に表示されるようになる。
- ・ 添付資料は、「共有文書の登録」で登録する。 添付資料は、ワープロ、図面等の電子データを登録することが可能であるが、データ容量を増大 させないためにPDF等に変換して入力しておくのが望ましい。
- ・ 次ページ以降に、トピックス情報および共有文書の登録及び懸案事項と地図情報への入力例を 示す。

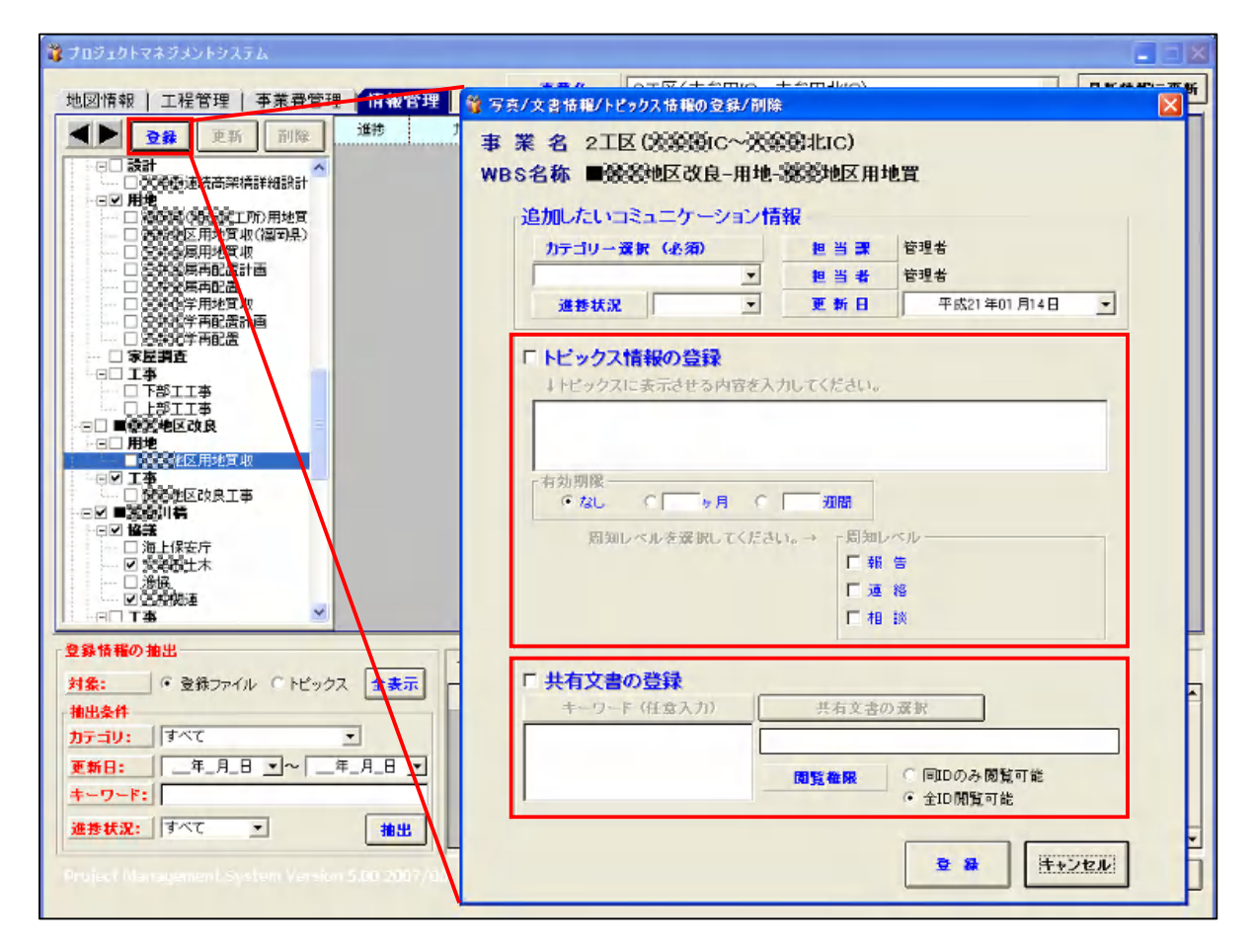

図2.11 懸案事項のPMツールへの入力(例)

<sup>※5</sup>統括情報管理画面:プロジェクトマネージャ等の上位管理者が重要な報告事項や懸案事項を迅速に把握す るために設けた画面。統括管理画面にアクセスできるプロジェクトメンバーを設定することで、プロジェクトマネ ージャ以外のプロジェクトメンバーもアクセスすることができるようにもなる。

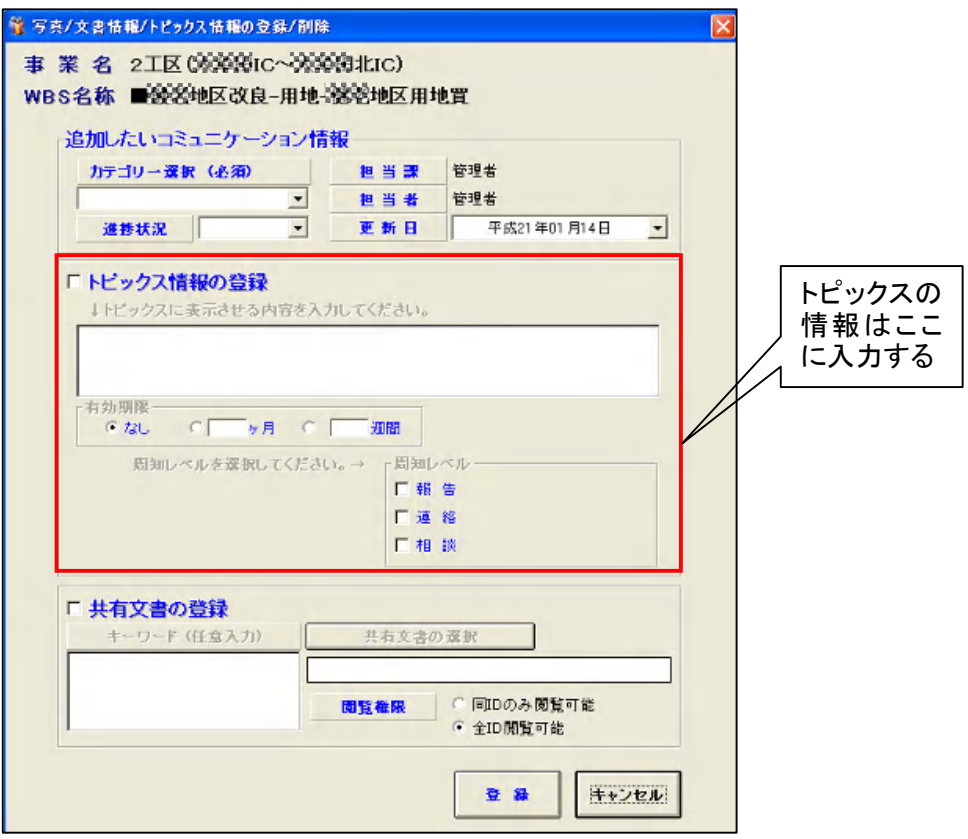

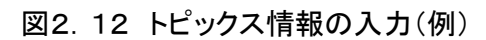

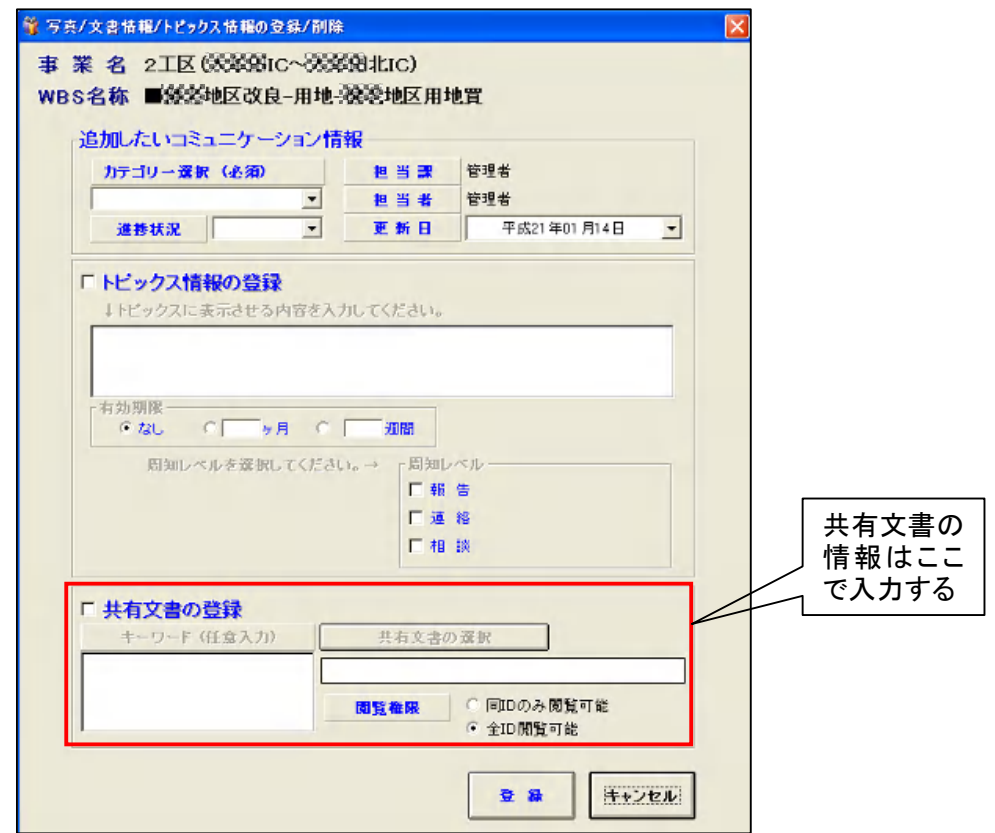

図2.13 共有文書情報の入力(例)

- ・ 下記に懸案事項等をPMツールに入力する画面を示す。
- ・ 事業費管理画面で、契約情報の「更新・削除」ボタンをクリックすると、下記の「発注情報の登録」 画面が表示され、右側中央あたりに懸案事項を登録する箇所がある。
- ・ 懸案事項を登録する作業項目(WBS)を選択し、「追加・修正」ボタンをクリックして新規懸案事 項や、既存の懸案事項の対応状況等を入力する。
- ・ 次ページに、懸案事項の具体的な入力画面と、入力例を示す。

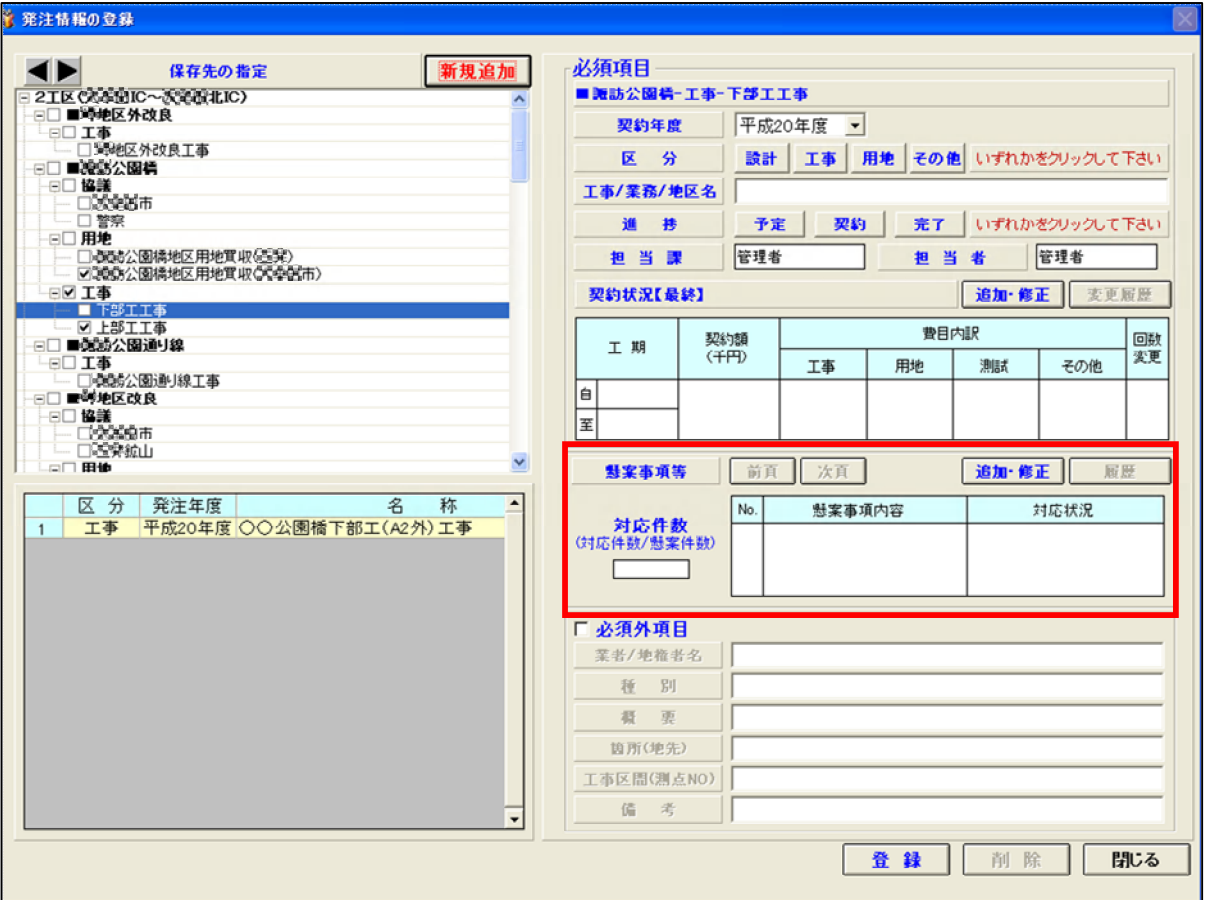

図2.14 懸案事項のPMツールへの入力(例)

- ・ 懸案事項の「追加・修正」ボタンをクリックすると、下記の懸案事項入力画面が表示される。
- ・ ここに、「懸案事項発生日」、「懸案事項の内容」、「対応内容」等を入力する。
- ・ 懸案事項で対応が「未」となっているものは、「統括情報管理」画面の懸案事項リストに表示され る。
- ・ なお、右端の「対応完了日」に日付が入力されると、懸案事項への対応は「済」と判断するルー ルが設定されている。

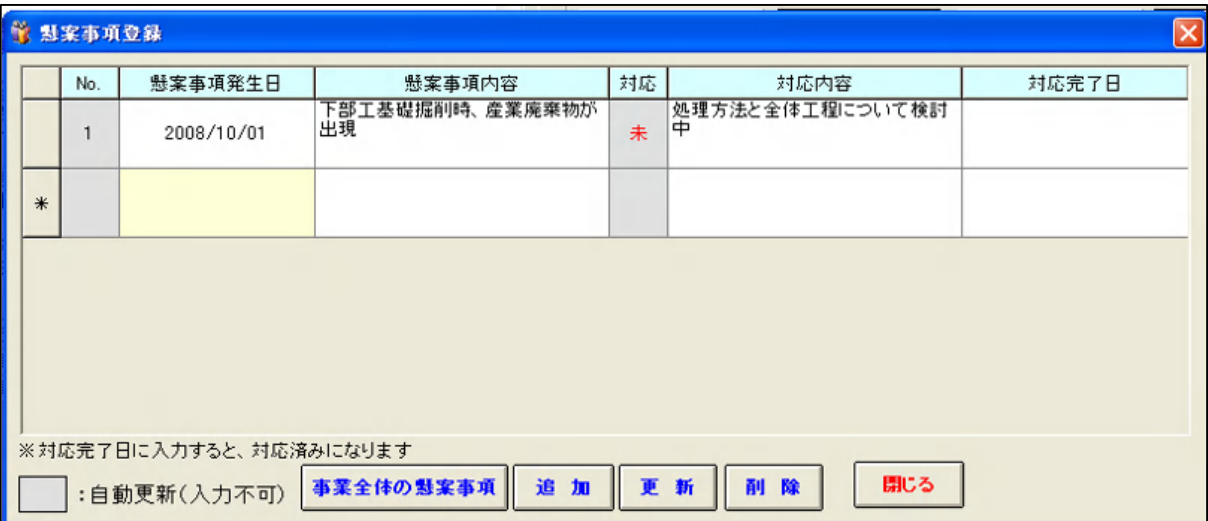

図2.15 懸案事項登録画面(例)

- ・ 背景地図にはポンチ絵や、CADで作成した図面を用いる。
- ・ 地図情報画面上に、情報管理で入力した情報のうち、必要なものを登録し表示できるようにす る。
- ・ 地図上に登録する情報を、作業項目(WBS)から選択し、画面上の「追加」をクリックして、地図 上に関連情報を登録する。これにより、地図上から、登録情報を選択して内容を表示させること ができるようになる。
- ・ 下記に地図情報画面で対外調整情報等を表示するPMツール画面の例を示す。

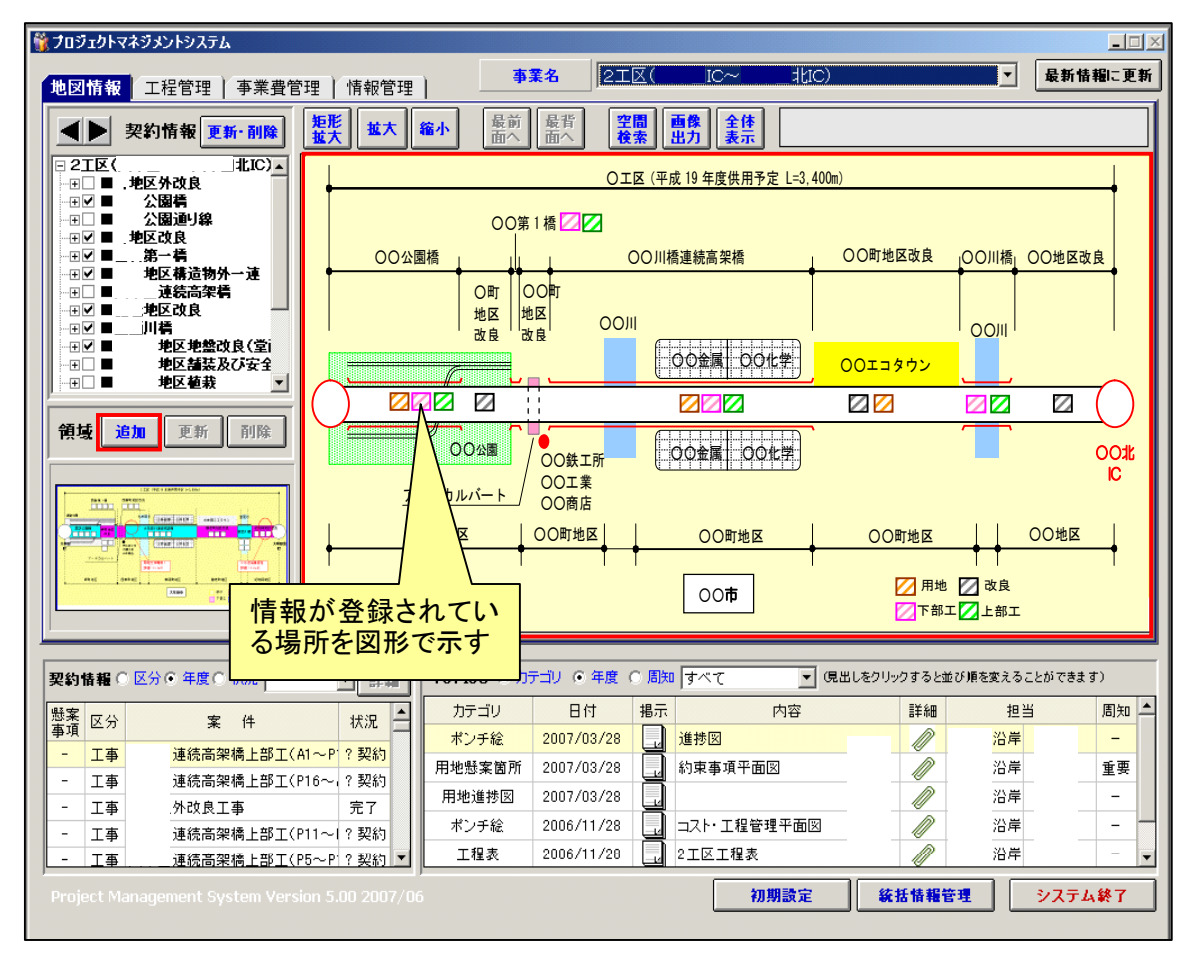

図2.16 懸案事項の地図情報への入力(例)

#### 2.8 事業費管理

#### (1) 実施事項

- ① 年度ごとの事業費の設定
- ② 事業費データのPMツール入力

- ・ 事業執行監理を行うために必要となる事業費管理について説明する。
- ・ 事業費を構成する、工事費、用地費、測試費について、構造物ごとの工事費及び測試費、地 区ごとの用地費を集計・整理する。
- ・ この計画額を、工程表を基に年度ごとの予定執行額に割り振ることで、事業計画による予定執 行額が設定される。
- ・ 次に、これらの年度毎の予定執行額をPMツールに入力して、計画額のPMツールでの設定が 完了する。
- ・ その後、事業の進捗に伴い契約された案件ごとに、契約額を入力し、集計することで、計画額 に対して執行済みの事業費が計算され、残事業費が表示される。残事業費と今後の執行予定 額を比較することで、不足する場合には、事業計画の見直しの必要性の判断材料としても利用 できるようになる。

## 2.8.1 年度ごと事業費の設定

#### (1) 実施事項

① 構造物の年度ごとの事業費の設定

- ・ 事業費管理を行うために、各構造物の年度ごとの事業費を整理する。
- ・ 基本情報の整理で抽出・整理した事業費に関する情報と、先に設定した作業期間情報を基に、 年度ごとの事業費を設定する。
- ・ 年度ごとの事業費は、工事費、用地費、測試費、その他(借地料等の間接費等)の費目につい て整理し、設定する。
- (3) 具体例
	- ・ 下図に、工事に関する年度ごと事業費の設定例を示す。
	- ・ この例では、工事の期間に応じて、予定執行額を年度ごとに割り振っているのが示されている。 この年度ごとの執行額の割り振りは、担当者に確認をとる必要がある。

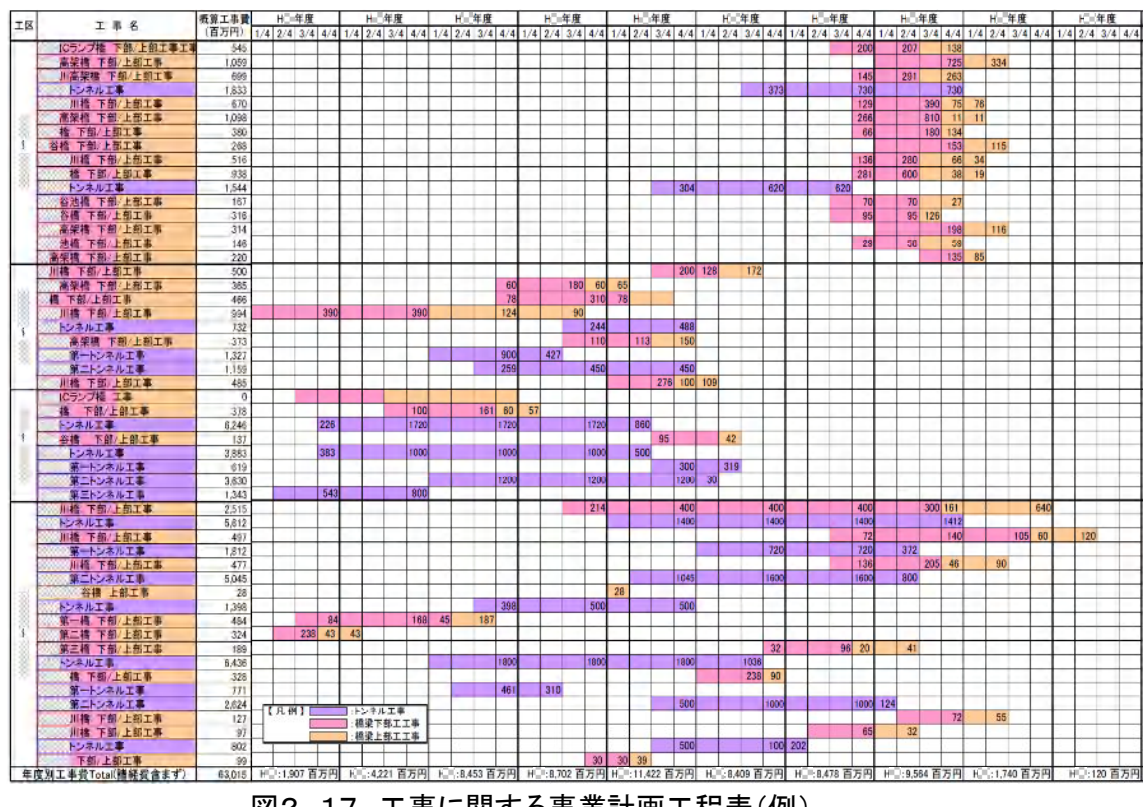

図2.17 工事に関する事業計画工程表(例)

#### 2.8.2 事業費データのPMツール入力

#### (1) 実施事項

① 構造物の年度ごとに整理した事業費をPMツールへ入力

- ・ 各構造物の事業費を、PMツールに入力し、事業費管理ができるようにする。
- ・ 事業費管理では、過年度までの執行額、今後事業に必要な執行予定額(計画値)について、 費目(工事費、用地費、測試費、その他)と年度ごとの事業費及び当該年度の発注済み案件の 契約額を入力することにより、年度ごとの事業費の集計、総事業費の合計と、設定されている総 事業費との差異や、残事業費を表示させる。これにより事業計画の見直しの必要性の判断材料 としても利用できる。
- ・ 当初設定する総事業費は、PMツールに含まれる管理者ツール機能を用いて、当初の費目ごと の事業費を入力することで設定する。
- ・ 今後の事業に必要とされる執行予定額は、詳細設計等による精度が向上した事業費に変更す ることで、精度の良い事業費管理ができるようになる。
- ・ 工事等の契約が済んだものから、契約額を入力することで、その時点の執行済み事業費、残事 業費等が、リアルタイムで表示される。
- ・ 具体的な事業費の入力、出力に関しては、PMツールの操作マニュアルを参照のこと。

#### (3) 具体例

- 1) 総事業費の設定
	- ・ 費目別・構造物毎の事業費を、PMツールに入力し、総事業費を設定する。
	- ・ 用地取得、調査設計業務、工事の発注予定の設定については、費目別・構造物毎に前述の年 度発注計画に従い年度ごとに設定する。

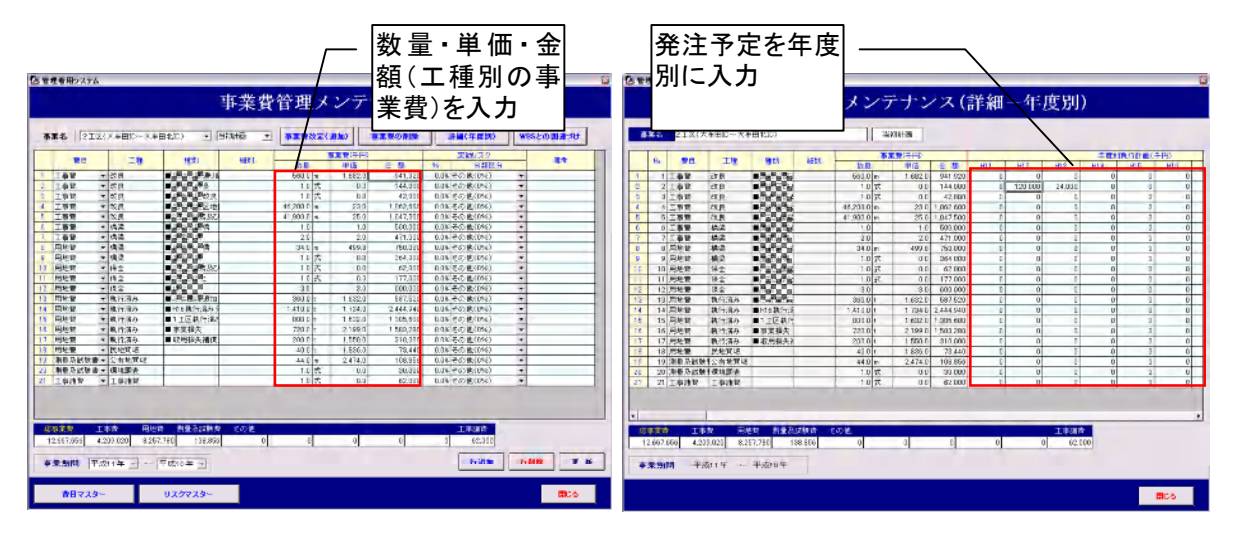

図2.18 管理者ツールで総事業費の設定(例)

- 2) 執行済み事業費の確認
	- ・ 総事業費の設定が行われ、発注案件が登録されることで、執行済みの事業費、並びに残事業 費が集計され、PMツールで確認できる。

|                                | ■ フロジェクトマネジメントシステム    |                  |              |            |    |                 | 上段:設定した事業費<br>下段:執行済みの事業費 |                          |          |                  |                     |                          |                         |                                  | 日回义                      |
|--------------------------------|-----------------------|------------------|--------------|------------|----|-----------------|---------------------------|--------------------------|----------|------------------|---------------------|--------------------------|-------------------------|----------------------------------|--------------------------|
| 地図情報                           | 工程管理                  | 事業費管理            |              | 情報管理       |    |                 |                           |                          |          |                  | ላን ወተው              |                          |                         | $\blacktriangledown$             | 最新情報に更新                  |
| 目<br>費                         | 工種                    | 別<br>種           | 別<br>細       | 数量         | 単位 | 当初事業費(千円)<br>単価 | 金額                        | 執行額合計                    |          | 残事業費             | H <sub>12</sub>     | <b>H13</b>               | 上段:計画値<br>H14           | 下段:実績値(執行 ! -<br><b>H15</b>      | <b>H16</b>               |
| 総事業費                           |                       |                  |              |            |    |                 | 12.667.656                | 571,200                  |          | 12.096.456       | 120,000<br>120200   | 24,000<br>O              | $\overline{0}$<br>4,000 | n<br>8.000                       |                          |
| 工事書                            |                       |                  |              |            |    |                 | 4.209.020                 |                          |          | 065,820          | 120,000             | 24.000                   |                         |                                  |                          |
|                                | 改良                    |                  | 残事業費         |            |    |                 |                           | 143,200<br>23,000        |          | 918.920          | 120.200<br>n<br>ïï  | o<br>n<br>n              | 4,000<br>n<br>4.000     | 2,000<br>2.000                   |                          |
|                                | 改良                    | ∎œ               |              |            |    |                 | 〔設定事業費一執行済み額)             |                          | 20.200   | 23800            | 120,000<br>120.200  | 24,000<br>n              | n<br>ïï                 | n<br>$\mathbf{r}$                |                          |
|                                | 改良                    | ■検索              |              |            |    |                 |                           |                          | n        | 42000            | 0<br>ö              | n<br>o                   | $\overline{0}$<br>ö     | $\overline{0}$<br>$\overline{0}$ |                          |
|                                | 改良                    | ■ 37% 間地         |              | 46.200.0 m |    | 23.0            | 1.062.600                 |                          | n        | 1.062.600        | ñ<br>ö              | n<br>ö                   | O<br>ö                  | $\theta$<br>ö                    |                          |
|                                | 改良                    | <b>BOICK ARE</b> |              | 41.900.0 m |    | 25.0            | 1.047.500                 |                          | O        | 1.047.500        | n<br>ïï             | n<br>ïï                  | n<br>ïï                 | $\overline{\mathsf{n}}$<br>ïï    |                          |
|                                | 橋梁                    | ■風味風<br>n e v    |              | 1.0        |    | $10^{-}$        | 500,000                   |                          | n        | 500,000          | ō<br>ñ              | o<br>ïï                  | Ō<br>ïï                 | 0<br>ïï                          |                          |
|                                | 橋梁                    | ■警道进稿            |              | 20         |    | 20              | 471,000                   |                          | 0        | 471.000          | $\overline{0}$<br>ö | n<br>n                   | $\overline{0}$<br>ö     | $\Omega$<br>$\overline{0}$       |                          |
|                                | 未割付                   |                  |              |            |    |                 |                           |                          | $\bf{0}$ | n                | ō<br>ö              | n<br>ö                   | $\overline{0}$<br>ö     | $\theta$<br>ö                    |                          |
| 用地費                            |                       |                  |              |            |    |                 | 8.257.780                 | 407,000                  |          | 7.850.780        | ō<br>ö              | o<br>ö                   | $\overline{0}$<br>ö     | $\overline{0}$<br>2.000          |                          |
| $\left  \cdot \right $         | 精学                    | ■記載第一            |              | 34.0 m     |    | 499.8           | 750,000                   |                          |          | 750,000          | ō                   | o                        | Ō                       | n                                | ۰<br>$\mathbf{E}$        |
|                                | 契約情報 更新· 削除           |                  |              |            |    |                 |                           |                          |          |                  | 費目別合計表              |                          | エクセル出力                  | 巷上内訳表示                           |                          |
|                                |                       |                  |              |            |    |                 |                           |                          |          |                  |                     |                          |                         |                                  |                          |
|                                | 契約情報 ○ 区分○ 年度○ 状況     |                  | $\mathbf{r}$ | 詳細         |    |                 | TOPICS C カテゴリ G 年度 C      | 周知                       | オペて      |                  | $\mathbf{r}$        |                          |                         | (見出しをクリックすると並び順を変えることができます)      |                          |
| 懸案<br>区分                       |                       | 宰<br>件           |              | 状況         |    | カテゴリ            | 日付                        | 掲示                       |          |                  | 内容                  | 詳細                       |                         | 担当                               | 周知                       |
| 1/2                            | 工事 H19年度ランプ橋上部改良工事    |                  |              | ?予定        |    | 01用地谁掺図         | 2008/11/21                | $\mathbf{u}$             |          |                  | ○○地区の用地協議(進捗図)を更    | $\overline{\phantom{m}}$ | 管理者                     | 管理者                              | ⊚                        |
| 工事                             | 家語語連続高架橋上部工(A1~P1?予定  |                  |              |            |    | 01用地進捗図         | 2008/07/16                | $\overline{\phantom{a}}$ |          | 用地進捗図H17.8.24 更新 |                     | D                        | 管理者                     | 管理者                              | ⊚                        |
| 工事<br>$\overline{a}$           | 「蒙摩邁連続高架橋上部工(P16〜)?予定 |                  |              |            |    | 06用地懸案簡所        | 2008/06/27                | J.                       | 借地       |                  |                     | M                        | 管理者                     | 管理者                              | $\overline{\phantom{a}}$ |
| 工事<br>$\overline{\phantom{a}}$ | 使津真連続高架橋上部工(P11~1?予定  |                  |              |            |    | 02協議(技術)        | 2006/07/15                |                          | 用地關連     |                  |                     | 0                        | 管理者                     | 管理者                              | ۰                        |
|                                |                       |                  |              |            |    | 02協議(技術)        | 2006/07/10                |                          |          | 用地確認立会           |                     | D                        | 管理者                     | 管理者                              | $\overline{\phantom{a}}$ |

図2.19 総事業費の表示(例)

#### 2.9 PMデータの管理

#### (1) 実施事項

- ① 管理対象PMデータの設定
- ② PMデータ保管場所の設定
- ③ PMデータ更新の設定
- ④ PMデータ閲覧方法の設定
- (2) 解説
	- ・ 事業工程、事業費、懸案事項等を含むPMデータのセキュリティを考慮した管理方法を設定す る。
	- ・ PMデータは、重要な事業管理記録であり、プロジェクトの円滑な推進のためには、関係者が閲 覧可能な状況とする必要がある。
	- ・ 一方、PMデータには、発注情報や個人情報などの守秘義務を負う情報が含まれている場合 があり、データの破損や紛失防止、セキュリティ管理等のPMデータ管理方法を設定する必要 がある。
- 1) 管理対象PMデータの設定
	- ・ 管理対象のPMデータを設定する。
	- ・ 管理対象オリジナルデータのほか、各課の閲覧を考慮し、PDF形式等のデータも設定する。
- 2) PMデータ保管場所の設定
	- ・ PMデータの保存場所を設定する。この際に、プロジェクトメンバー以外がこれらのデータにアク セスできないように、セキュリティを設定する。
	- ・ オリジナルデータのほか、バックアップファイルを含めて、保存するサーバやフォルダについて 定義する。
- 3) PMデータ更新の設定
	- ・ PMデータの更新方法について定義する。
	- ・ 更新中のデータの破損・誤った消去等を考慮し、ファイルの取り扱い手順を設定する。
- 4) PMデータ閲覧方法の設定
	- ・ PMデータには、用地などの個人情報や発注計画などの守秘義務を負う情報が含まれるため、 パスワードの設定やフォルダへの読み書き権限の設定などの、セキュリティ設定が必要となる。
	- ・ また、関係者以外へ情報を開示する場合は、プロジェクトマネージャの許可を得るなどについて 設定する。

#### (3) 具体例

- ・ 以下に、事務所のイントラネットにPMデータ保管場所(サーバ)のフォルダの設定例を示す。
- ・ PMデータは、PM担当者(事務局)が更新する全体事業工程表や状況レビュー会議の議事録 等を保存する「基本データ」、プロジェクトメンバー全員がPMデータを閲覧するための「閲覧デ ータ」、その他必要に応じて「計画書」、「会議資料」、「記録文書」のフォルダを設定する。
- ・ また、各フォルダのセキュリティ確保については、次ページで説明する。

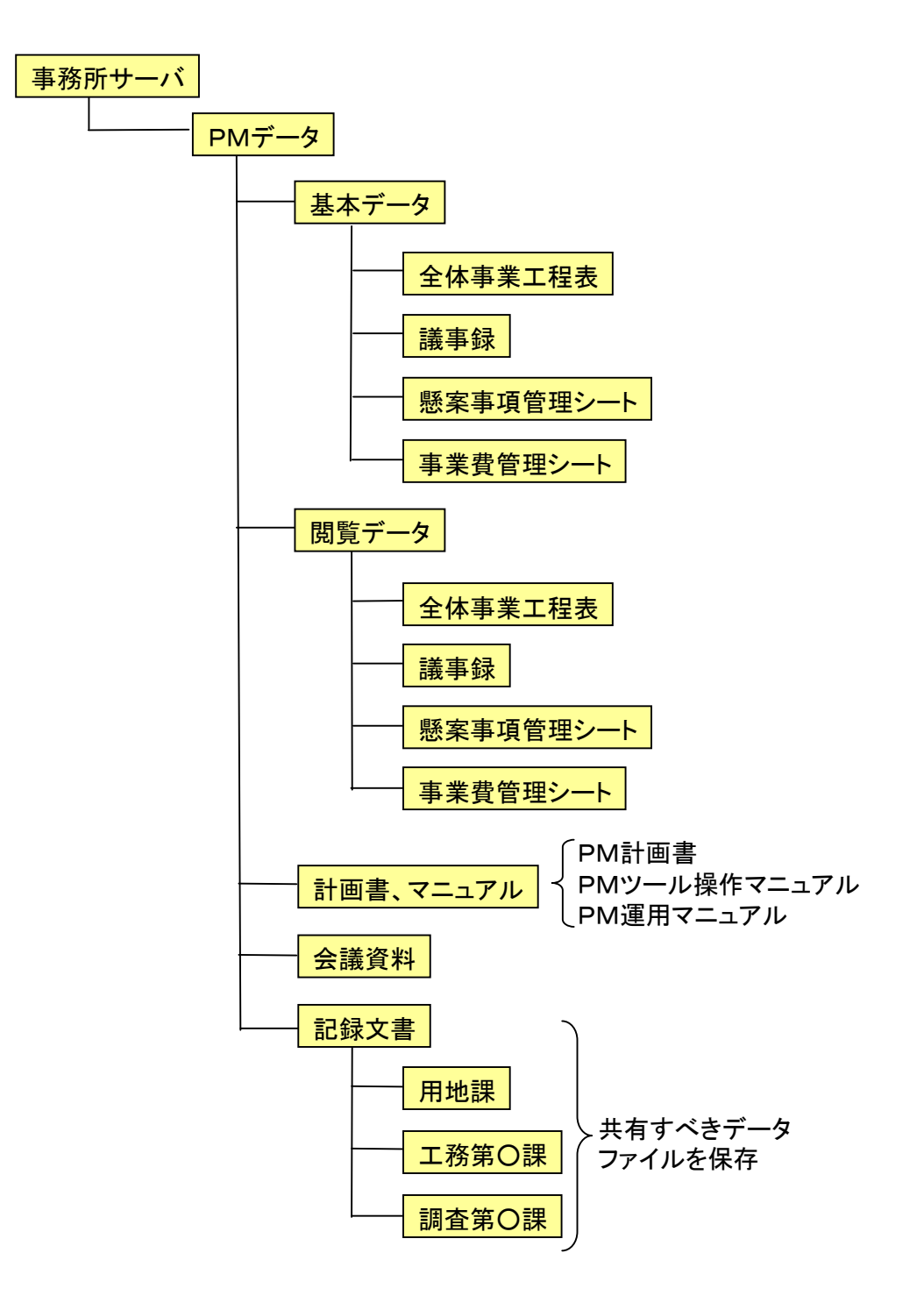

図2.20 PMデータ保管フォルダ設定(例)

- ・ PMデータを保管するフォルダのセキュリティを設定するため、フォルダごとに読み込み、書き込 みのアクセス許可を設定する。
- ・ 設定は、OSの機能を利用する。ここでは、Windows2003サーバ等での設定例を示す。
- ・ PMデータ管理者のみアクセスする事業工程表等のデータを保管する「基本データ」のフォル ダには、データの変更・修正ができるように設定(「フルコントロール」をチェック)する(図2.21 参照)。
- ・ プロジェクトメンバー全員が情報共有するためのデータが保管される「閲覧データ」のフォルダ は、読み込みのみできるように設定(「読み取りと実行」、「フォルダの内容の一覧表示」、「読み 取り」をチェック)する(図2.21参照)。
- ・ その他のフォルダについても適宜、必要な設定を行い、セキュリティを確保する。

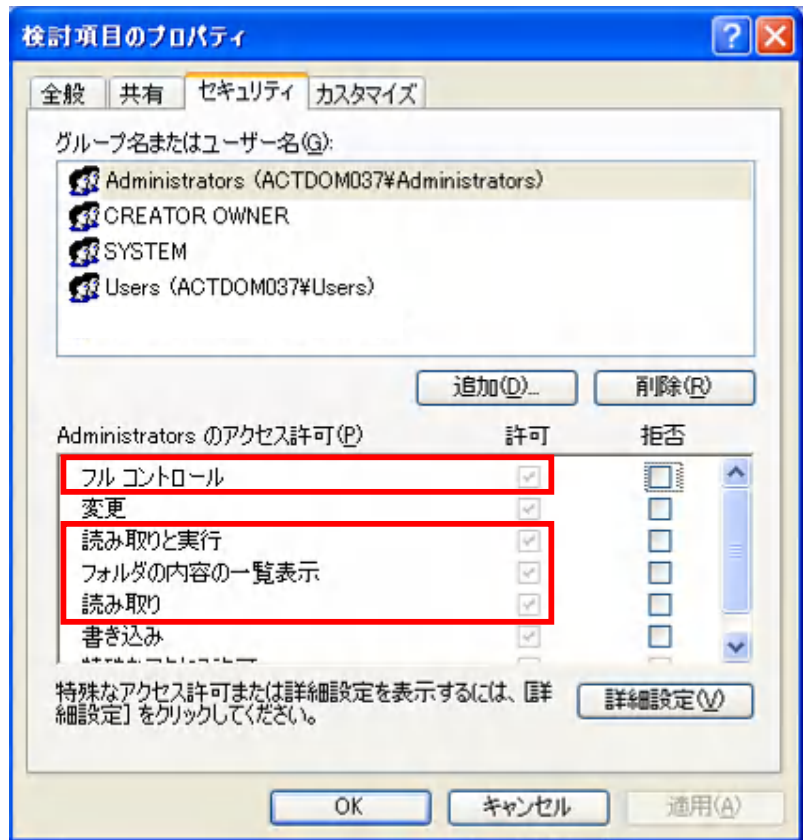

図2.21 フォルダのアクセス許可の設定例

# .10 参考資料

# .10.1 PM運用マニュアルの例

以下に、PM運用マニュアルの例を示す。

# ○ ○ 横 断 自 動 車 道 路

○○線(○○地区)

# PM 運用マニュアル(案)

第一版

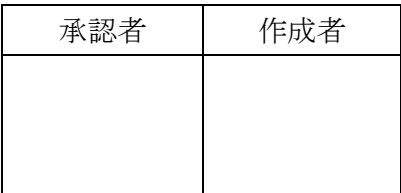

平成19年3月

# 国土交通省○○地方整備局 ○ ○ 河 川 国 道 事 務 所

# 改 訂 履 歴

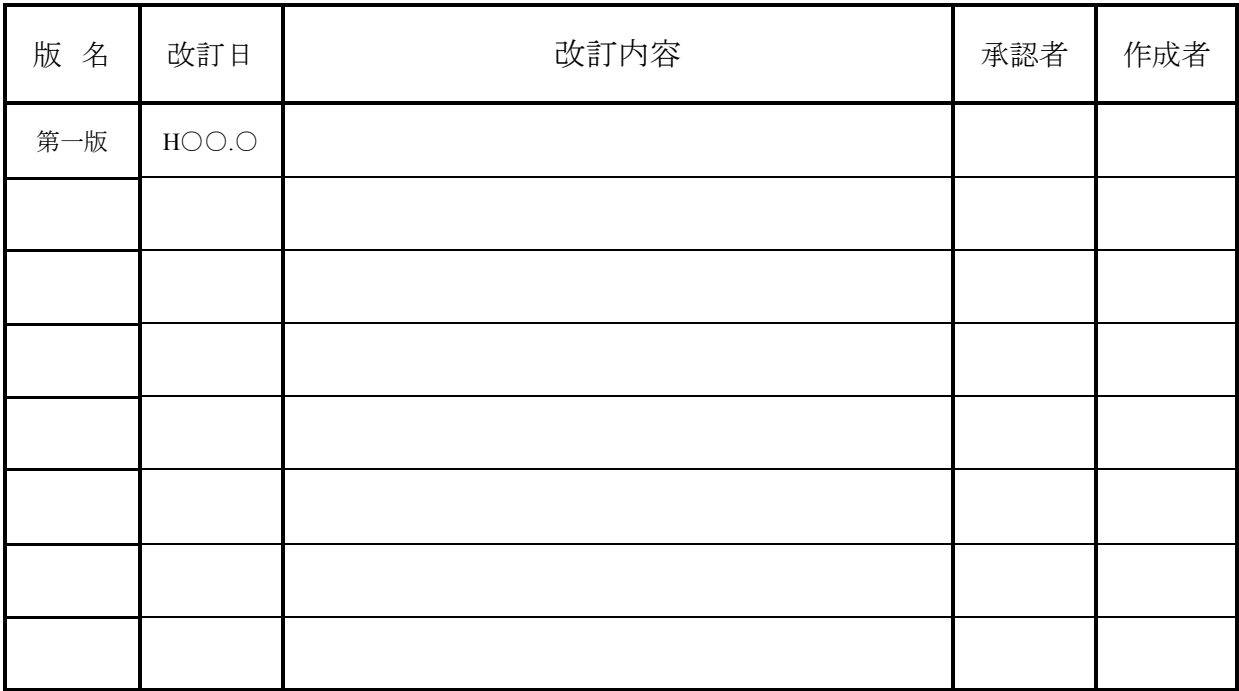

○○地方整備局○○河川国道事務所における実施中の道路事業のうち、○ ○横断自動車道○○線の○○間の事業において、事業執行監理の更なる円滑 化 と効 率 化 を図 るために、プロジェクトマネジメント(以 下 「PM」と記 す)手 法 を導 入 、 運用する。

本 運 用 のマニュアルは、PM 手 法 を用 いた事 業 執 行 監 理 を行 う際 の手 順 およ びルールについて取 りまとめたものである。

なお、本 運 用 マニュアルは必 要 に応 じて適 宜 見 直 し、プロジェクトマネージャの 承認を得て改訂を行うものとする。

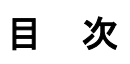

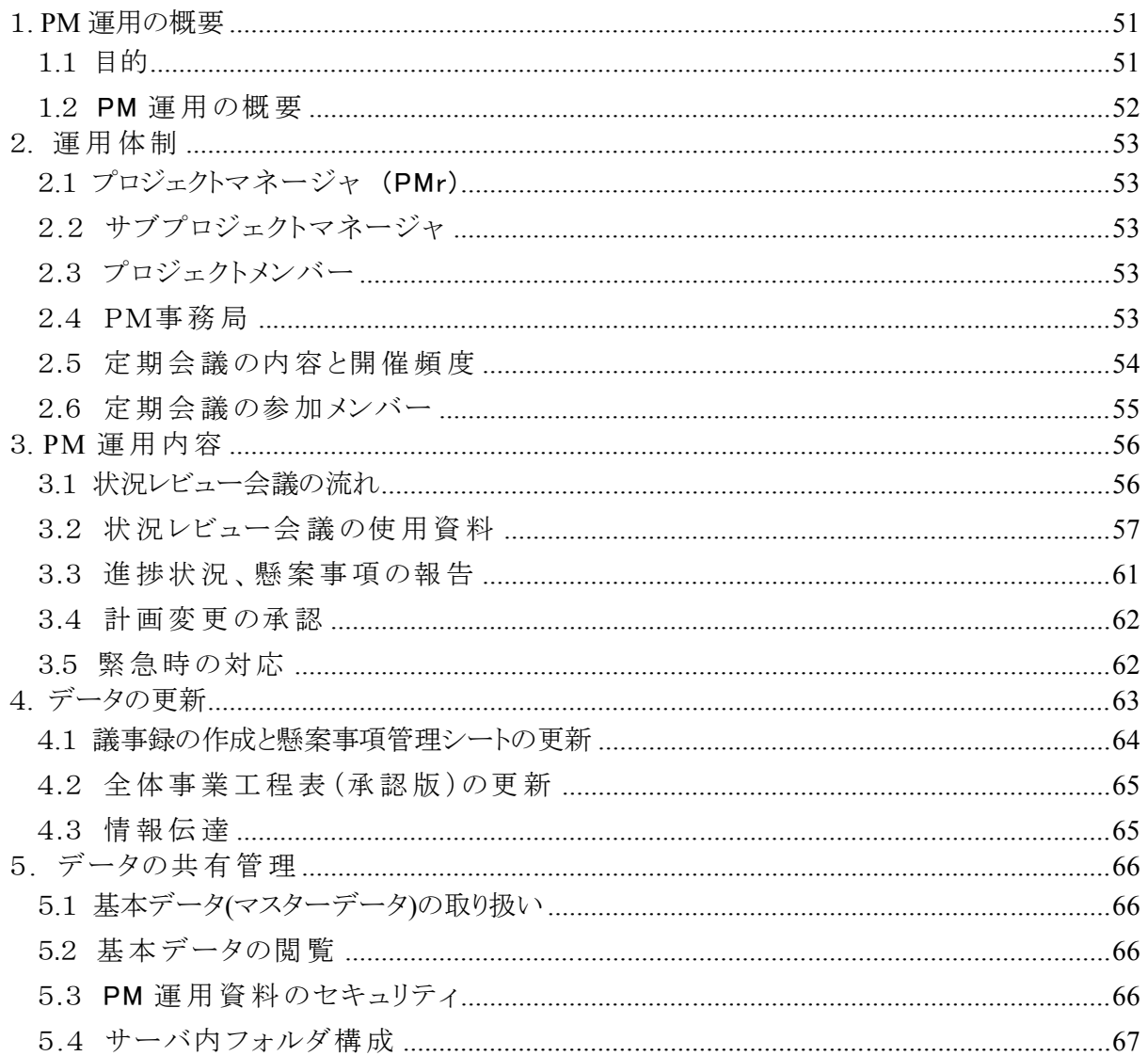

# 1. PM運用の概要

# 1.1 目的

本 運 用 マニュアルは、○○横 断 自 動 車 道 ○○線 の○○間 事 業 において、PM 運 用 を 円 滑 に行 うために、その運 用 体 制 、運 用 内 容 、管 理 方 法 を明 確 にすることを目 的 とし、と りまとめたものである。

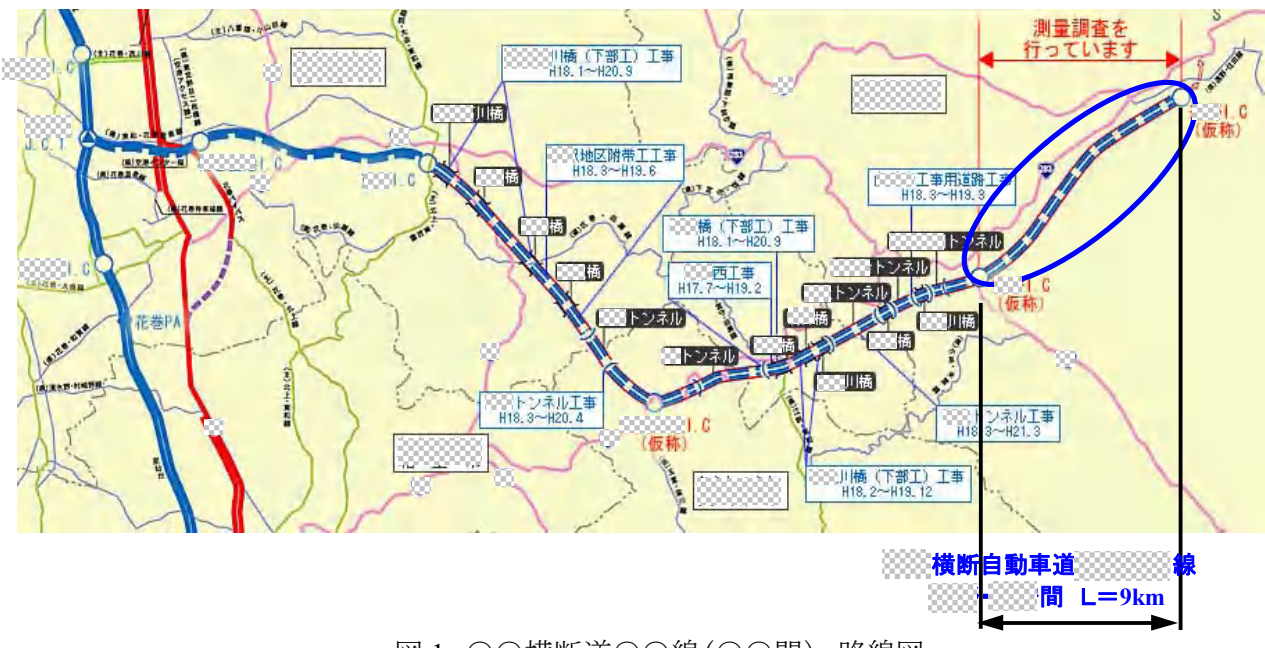

図 1 ○○横断道○○線(○○間) 路線図

## 1.2 PM 運用の概要

○○河川国道事務所における PM 運用は、関係各課が集まる状況レビュー会議を中心 とする事 業 執 行 監 理 を行 う。

状況レビュー会議では、事業工程表を用いて進捗状況の報告や確認を行い、遅れの 原因や懸案事項を明確にして、会議の参加者全員で対応検討することにより、事業工程 を最 適 化 する。

PM 運 用 の流 れを図 2 に示 す。

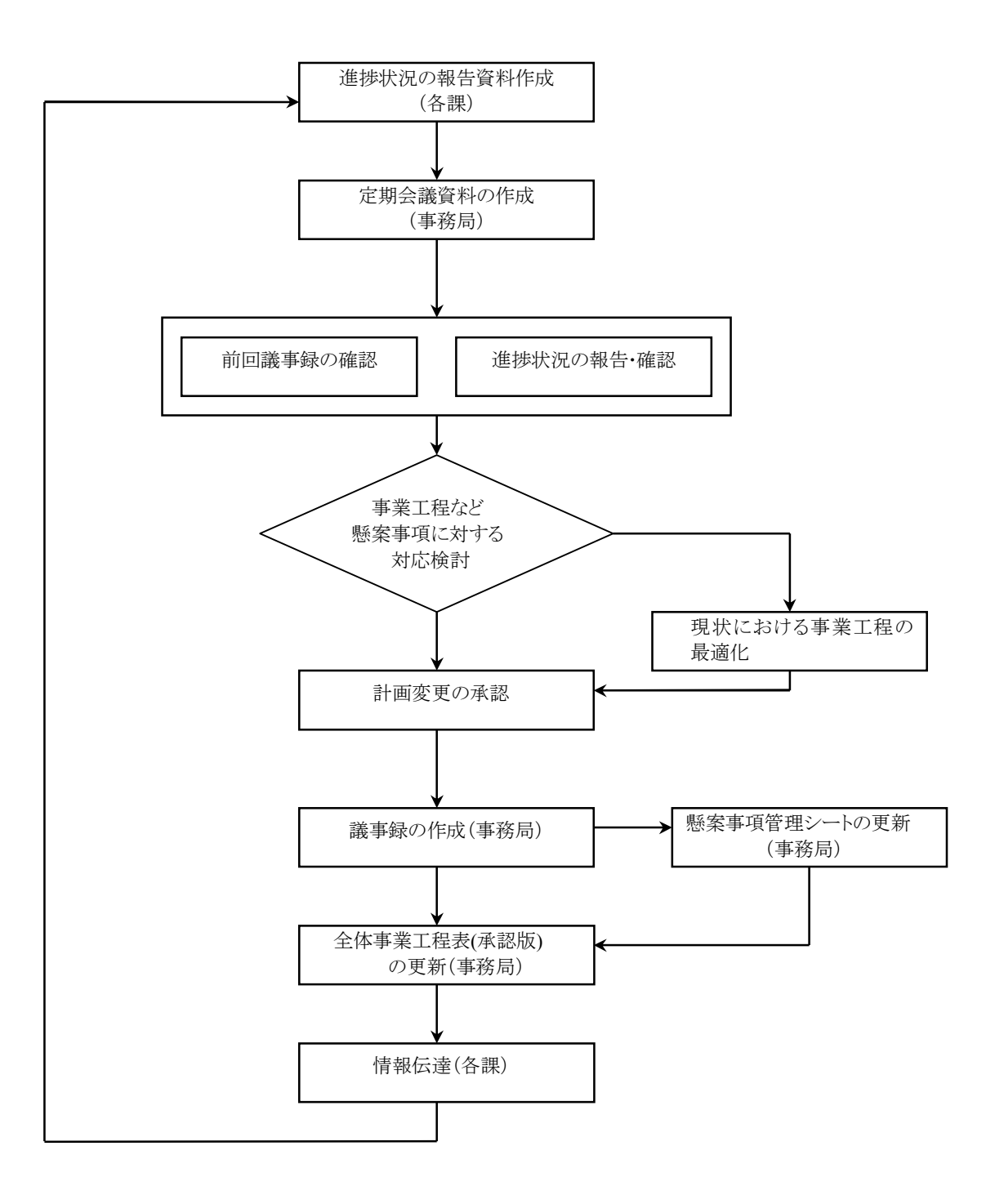

図2 PM 運用の流れ

# 2. 運用体制

#### 2.1 プロジェクトマネージャ (PMr)

プロジェクトマネージャは、プロジェクトを統 括 的 に管 理 し、事 業 工 程 や事 業 費 な どプロジェクト全 体 の承 認 を行 う。本 プロジェクトのプロジェクトマネージャは副 所 長 (道 路 )とする。

# 2.2 サブプロジェクトマネージャ

サブプロジェクトマネージャ(以 下 Sub・PMr)は、状 況 レビュー会 議 を開 催 し、各 課 間 の調 整 などを行 う。また、Sub・PMr は会 議 の結 果 をプロジェクトマネージャに報 告 する。本 プロジェクトの Sub・PMr は工 務 第 二 課 長 とする。

 $\mathsf{I}$ 

## 2.3 プロジェクトメンバー

プロジェクトメンバーは、副 所 長 (道 路 )、工 務 第 二 課 長 をはじめとする○○自 動 車 道 ○○線 ○○間 事 業 に係 わる職 員 を基 本 とする。

#### 2.4 PM事務局

PM 事務局は、状況レビュー会議の運営を行い、PM 運用に関する資料の作成、 管理を行う。本プロジェクトの事務局を工務第二課とする。

PM 運用に関わる定期会議として、課内会議、状況レビュー会議を開催する。 課内会議では、プロジェクトを担当する部署において、状況レビュー会議に て報告する内容、課としての方針を決定する。会議は、状況レビュー会議の事 前に行うなど、適宜開催する。

状況レビュー会議では、各課の進捗状況、懸案事項を確認し、現状における 事業工程を最適化する。開催頻度は、1ヶ月に1回を基本とし、緊急の場合や 事業の進捗状況に応じて適宜開催する。

| 項<br>目   | 容<br>内               | 開催の<br>時期·頻度 |
|----------|----------------------|--------------|
| 課内会議     | 各課の方針決定              | 適宜           |
| 状況レビュー会議 | 進捗率、懸案事項の確認、事業工程の最適化 | 1回/月         |

表 1 PM 運用会議

# 2.6 定期会議の参加メンバー

状況レビュー会議の参加メンバーは、プロジェクトマネージャ、事務局、 用地第二課、調査第二課、工務第二課の課長・係長・専門員以上を基本とし て、必要に応じて道路管理第一課、道路管理第二課、機械課、電気通信課の 課長以上および各課の担当職員等も参加する。

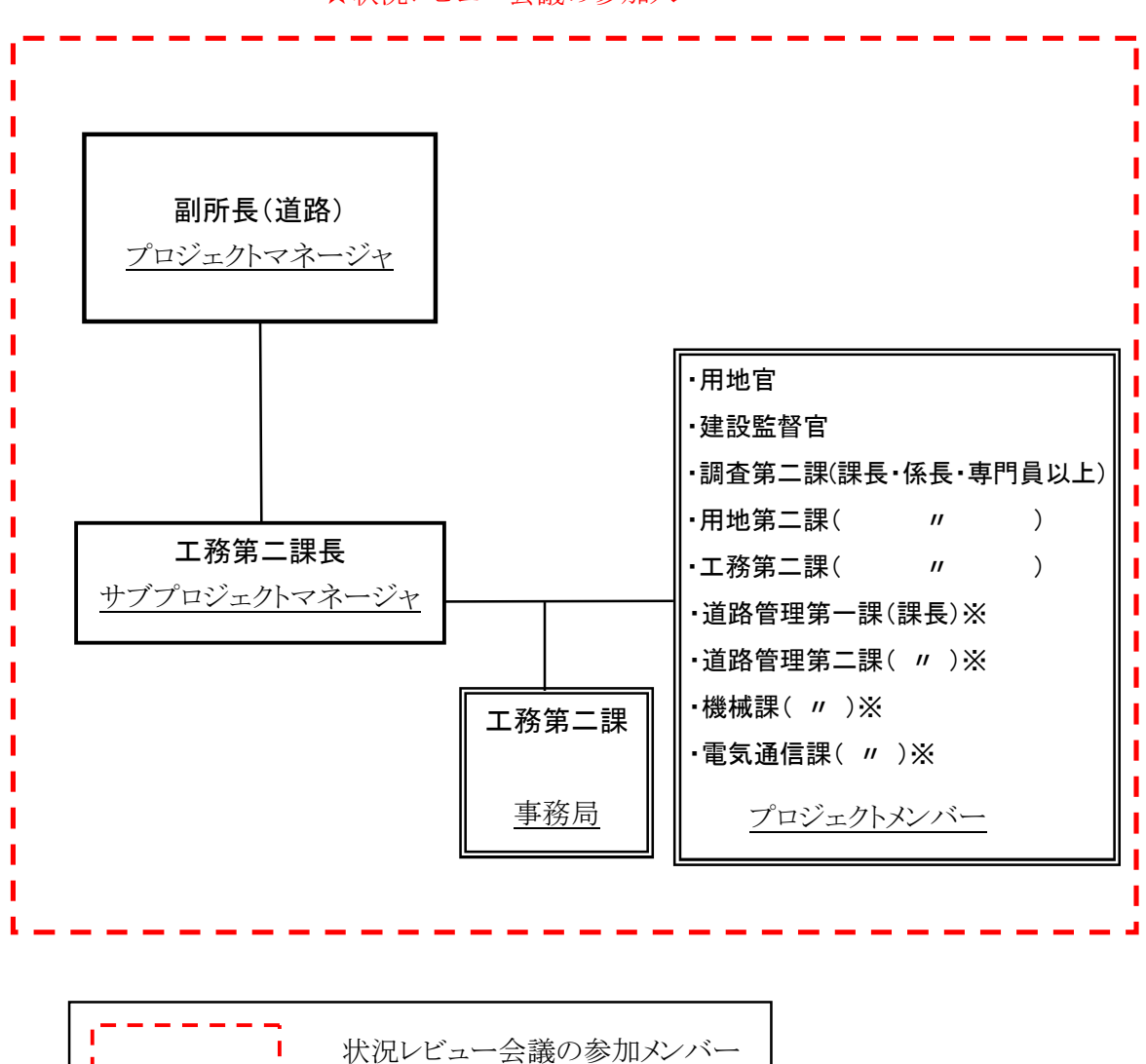

★状況レビュー会議の参加メンバー

図 3 定期会議の参加メンバー

# 3. PM 運用 内 容

# 3.1 状況レビュー会議の流れ

事務局は、日程の調整、参加者への通知、会議での進行を担当する。

状況レビュー会議では、前回の議事録を確認し、各課担当者が進捗状況、懸案 事項とその対応内容を報告する。会議の参加者全員で、工程上の問題点および懸 案 事 項 の対 応 検 討 を行 い、現 状 における事 業 工 程 の最 適 化 を行 う。

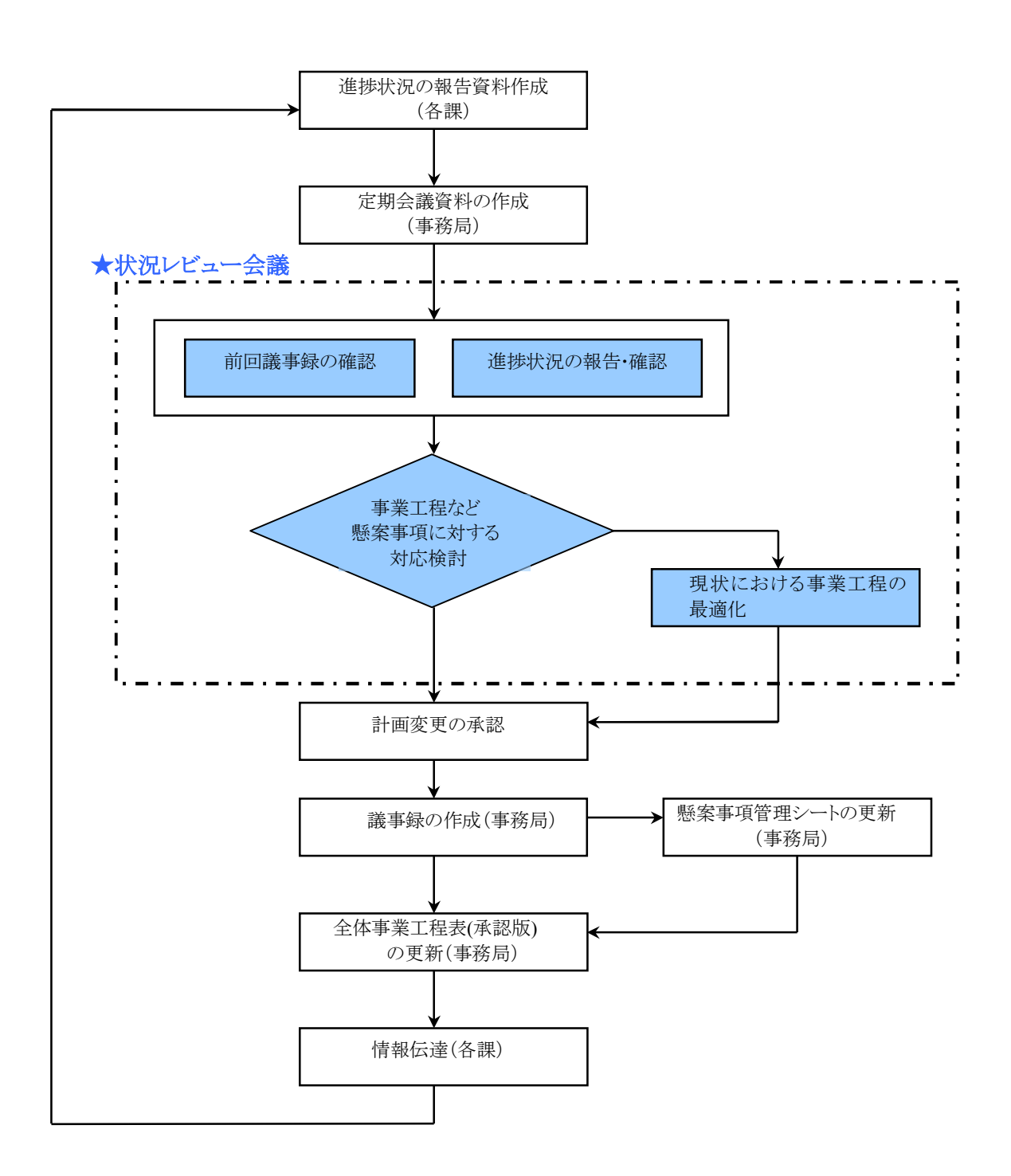

# 3.2 状 況レビュー会 議の使 用 資 料

状況レビュー会議に使用する資料は、前回会議の議事録、前回承認版に進捗 率を入力した全体事業工程表、懸案事項管理シートを基本とし、必要に応じて事 業費管理シートや懸案事項記載の平面図等の資料を使用する。

全体事業工程表については、各課がそれぞれ最新の情報を反映した全体事業 工 程 表 を作 成 し、それらを事 務 局 がとりまとめて、会 議 資 料 として準 備 する。

★会議で使用する資料は以下のとおり。

◇議 事 次 第

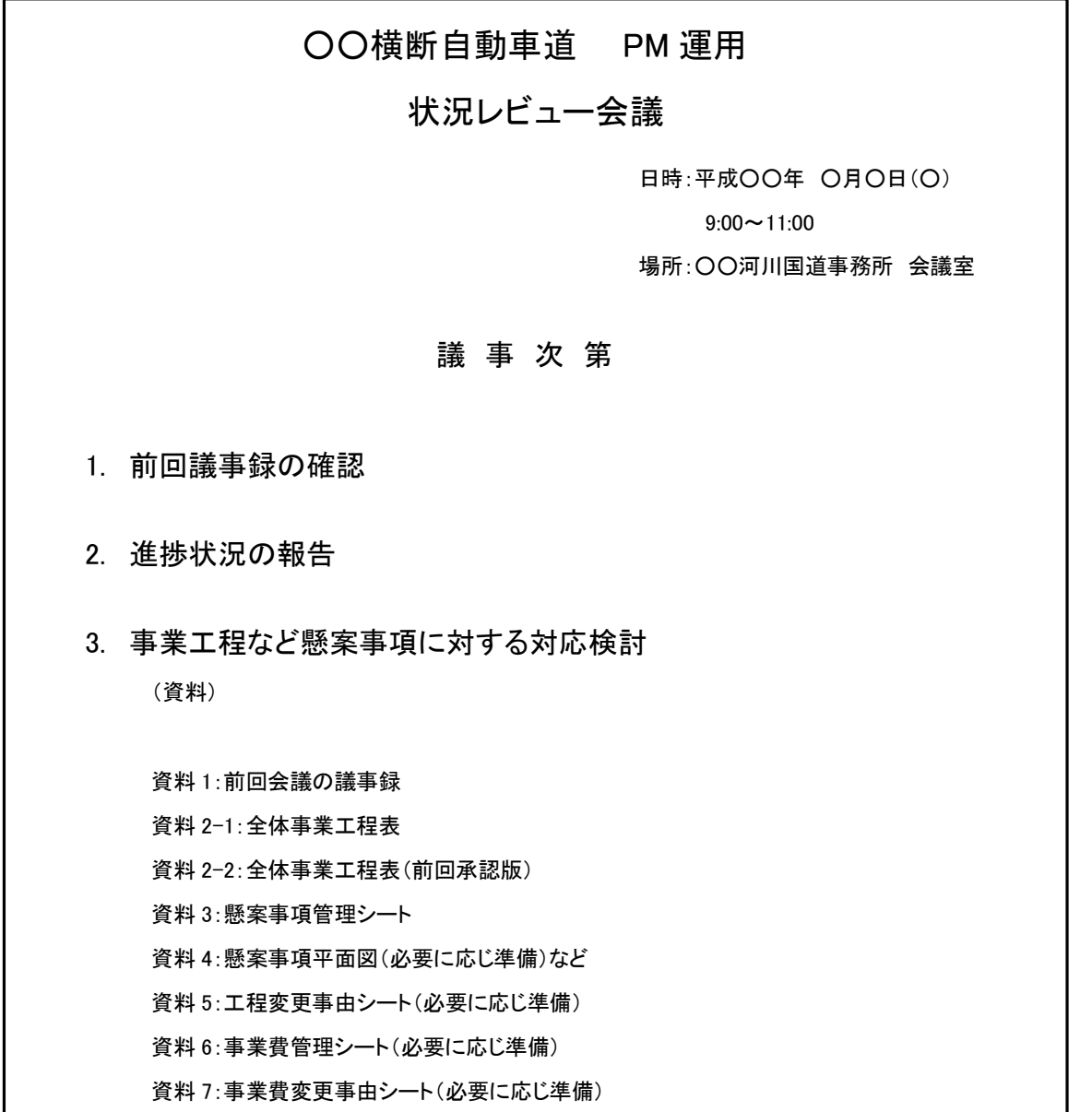

# ◇前回の状況レビュー会議議事録

 $50\%$   $\sim$   $-33333 - 333322$  $\pmb{\times}$ 

# ◇全体事業工程表

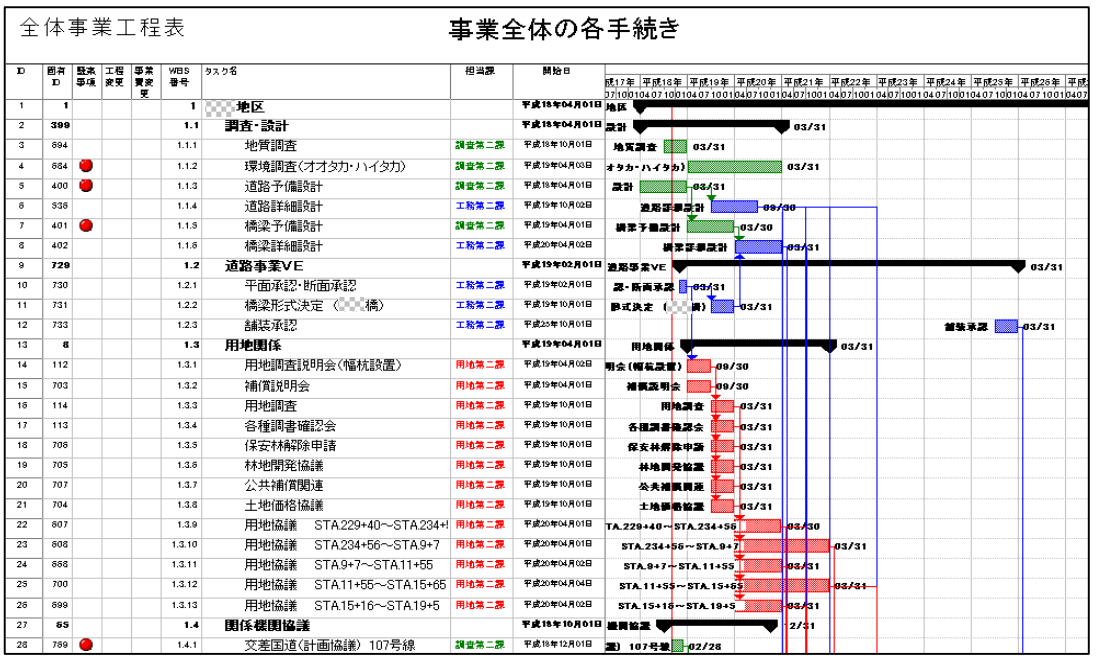

◇懸案事項管理シート

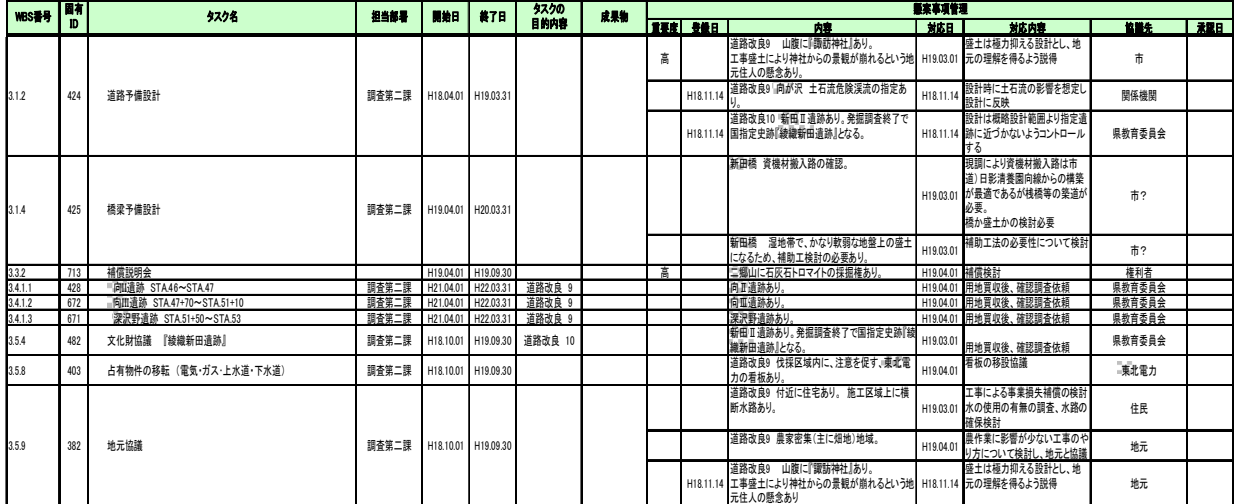

# ◇ 懸案事項記載の平面図など(必要に応じて準備)

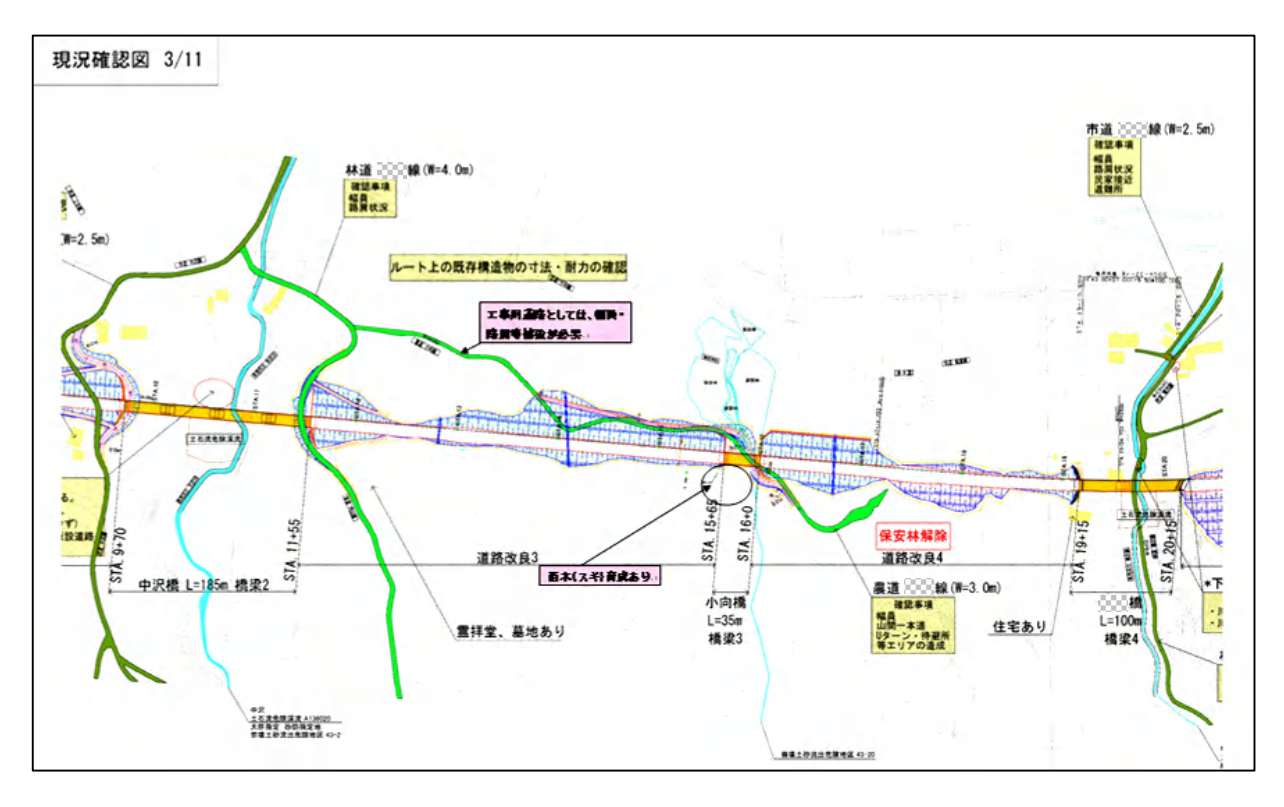

# ◇工程変更事由シート(必要に応じて準備)

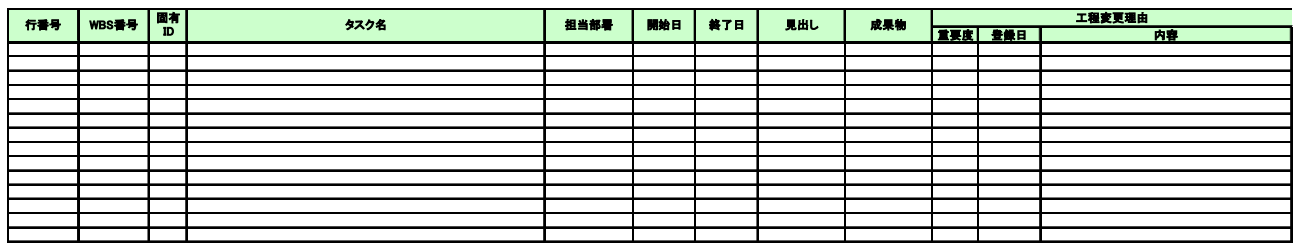

◇事業費管理シート(必要に応じて準備)

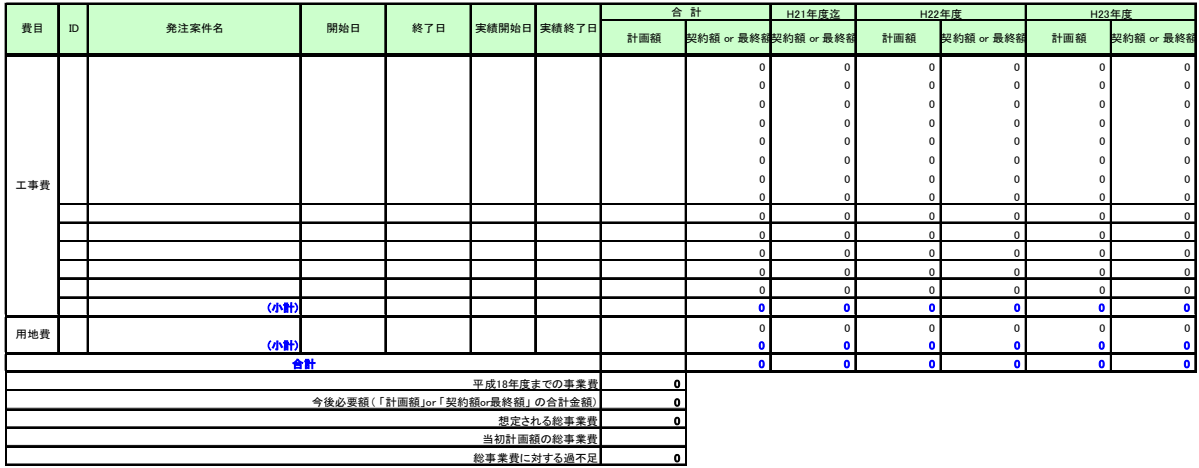

◇事業費変更事由シート(必要に応じて準備)

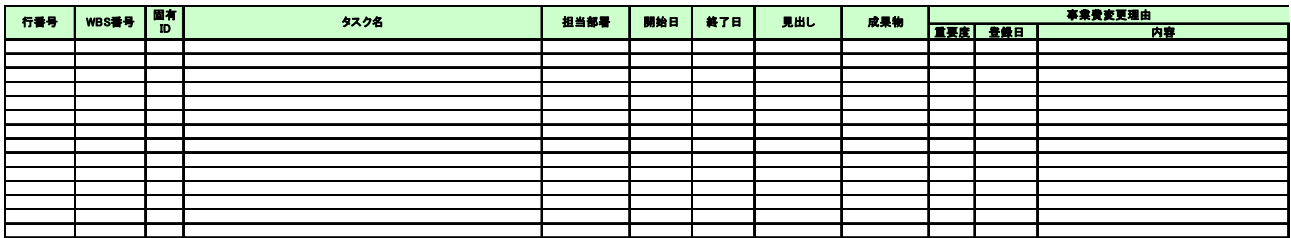

# 3.3 進捗状況、懸案事項の報告

状況レビュー会議において、各課職員は、進捗状況の報告を行う。前回承認 版全体事業工程表に対する変更、他部署への影響、完了予想時期などを報告 する。

新たに発生した懸案事項については、その内容と対応内容を明確とし、既存 の懸案事項については、対応状況を説明する。

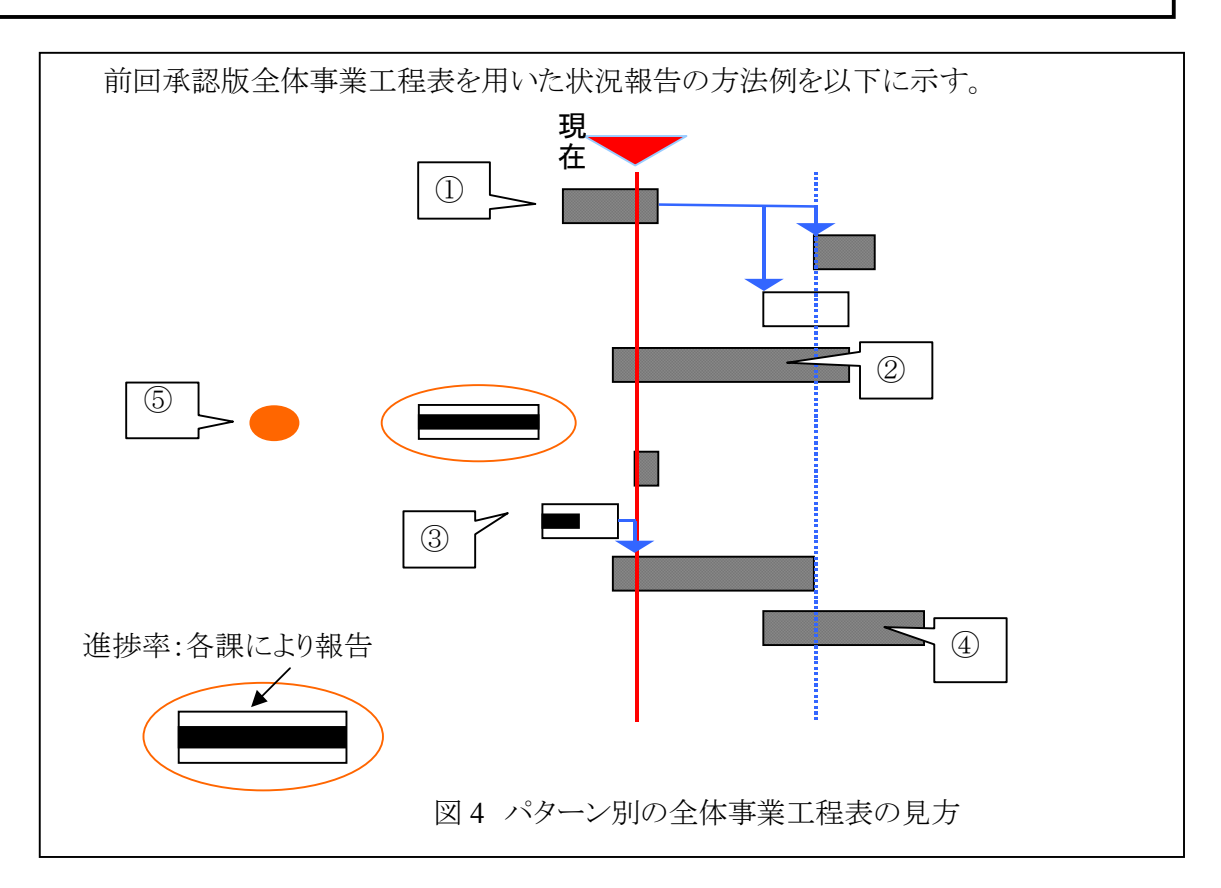

#### 表 2 パターン別の状況確認方法

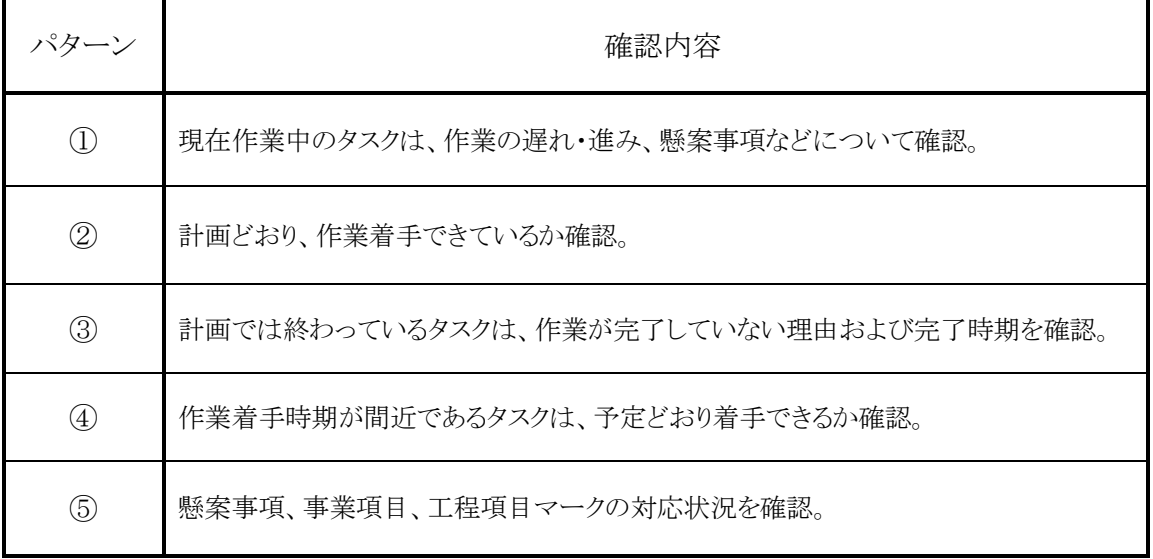

# 3.4 計画変更の承認

計 画 変 更 は、プロジェクトマネージャの承 認 を得 て行 うものとする。 状況レビュー会議では、会議後にプロジェクトマネージャに変更内容等の承認を 得 るものとする。

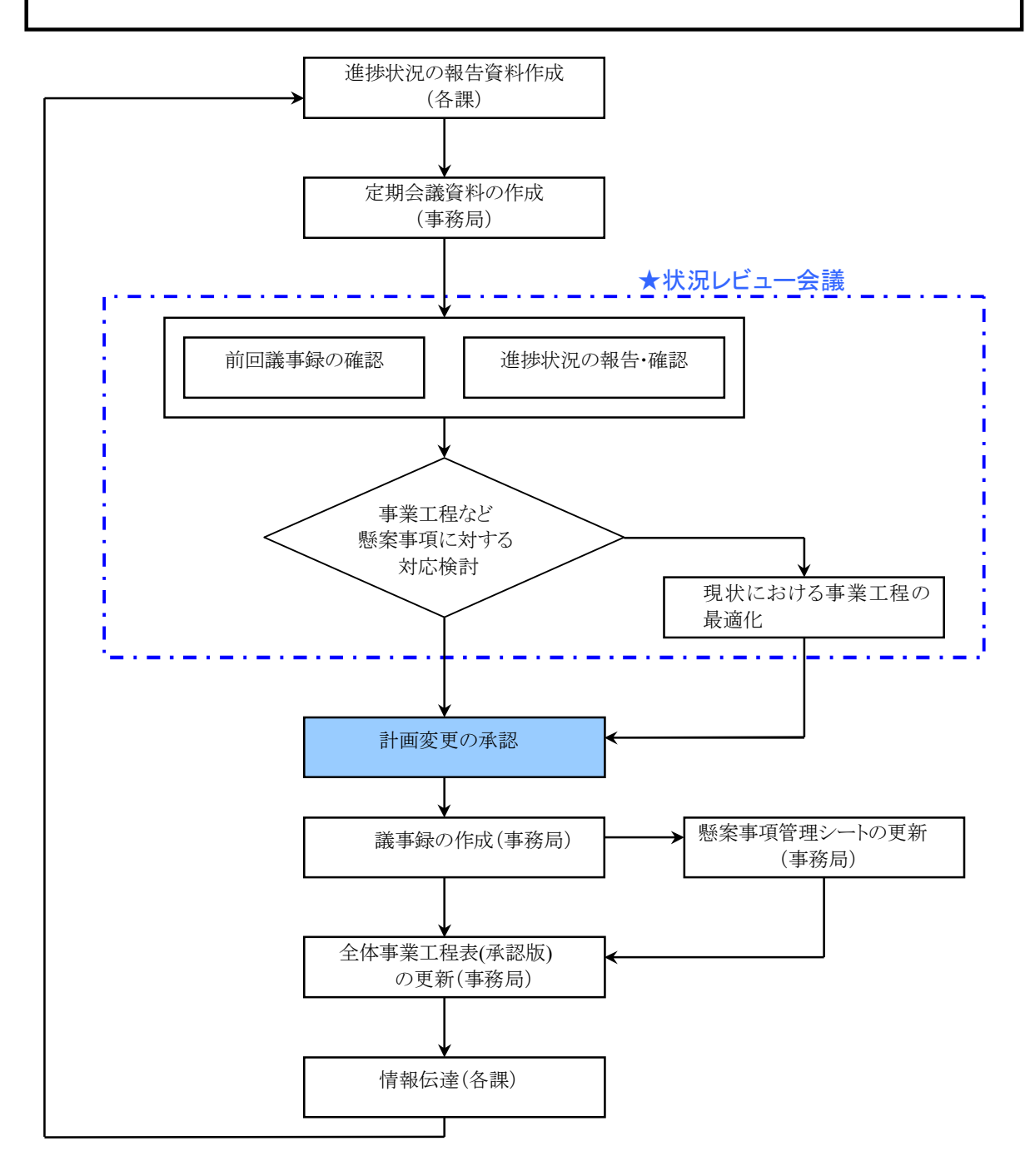

# 3.5 緊 急 時の対 応

緊 急 時 においては、状 況 レビュー会 議 を待 たずに関 係 各 課 間 で調 整 を行 い、プ ロジェクトマネージャの承 認 を得 るものとする。 事務局は、対応内容や計画の変更内容などを状況レビュー会議で説明する。

# 4. データの更新

データの更新は、状況レビュー会議で報告、調整された内容を事務局が整理し、 更新を行う。

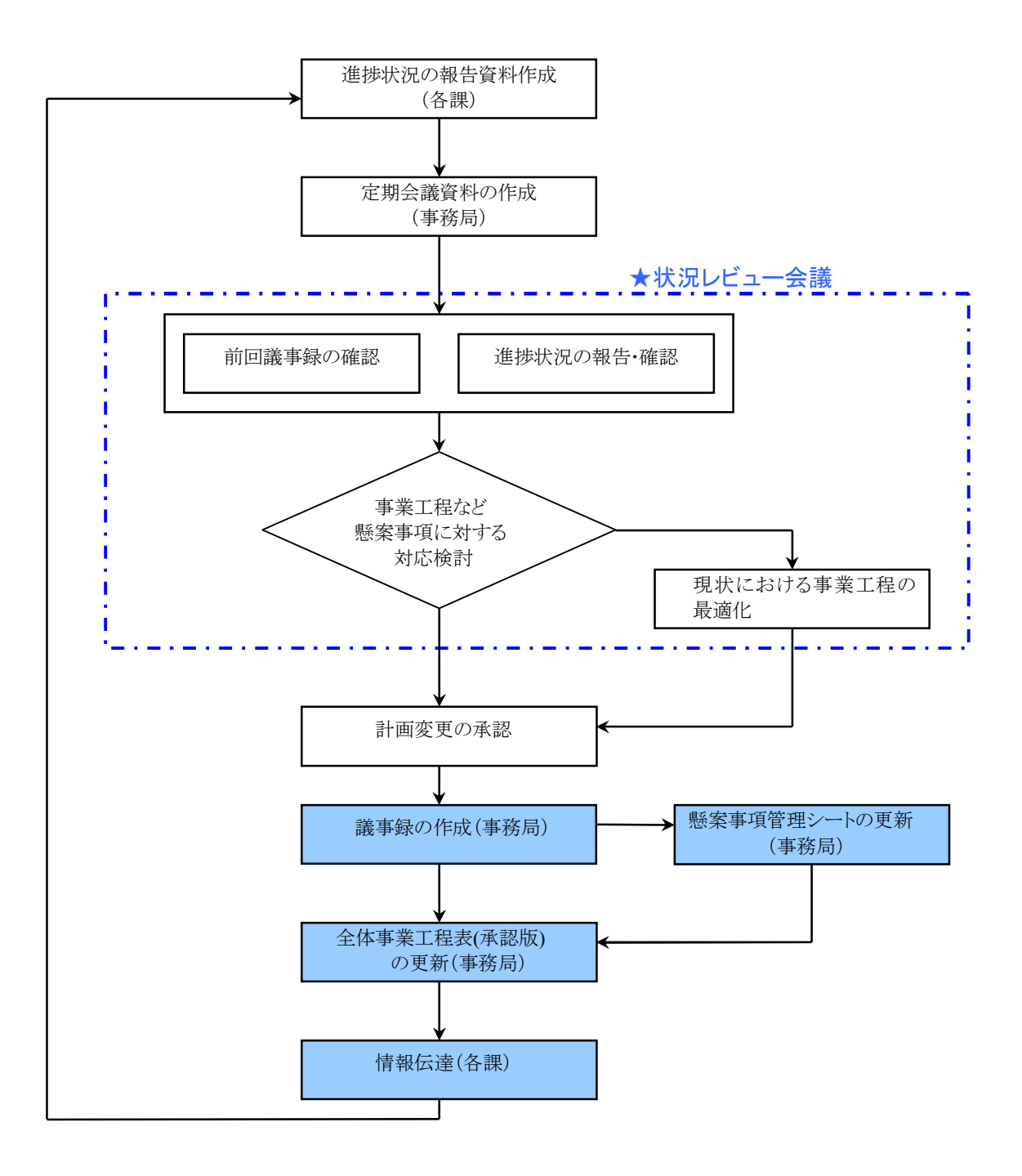

# 4.1 議事録の作成と懸案事項管理シートの更新

事務局は、状況レビュー会議で報告、調整された内容を議事録として整理する。 議事録は、会議の開催日時と場所、出席者および事業工程の変更、新たに発生 した 懸 案 事 項 と そ の 対 応 内 容 な ど を 記 載 す る 。

縣案事項については、懸案事項の内容、重要度、協議先などの必要事項を整理 し 、 懸 案 事 項 管 理 シ ー ト ( ※ ) を 更 新 す る 。

【懸 案 事 項 管 理 シート】

懸案事項の対応・追加があった場合には、必要事項を整理し懸案事項管理シート を更新する。なお、必要事項とは、対応については、対応内容 (対応日、対応内容、 協議 先)、更新については、新規 追加内容 (重要度、登録日、内容)である。

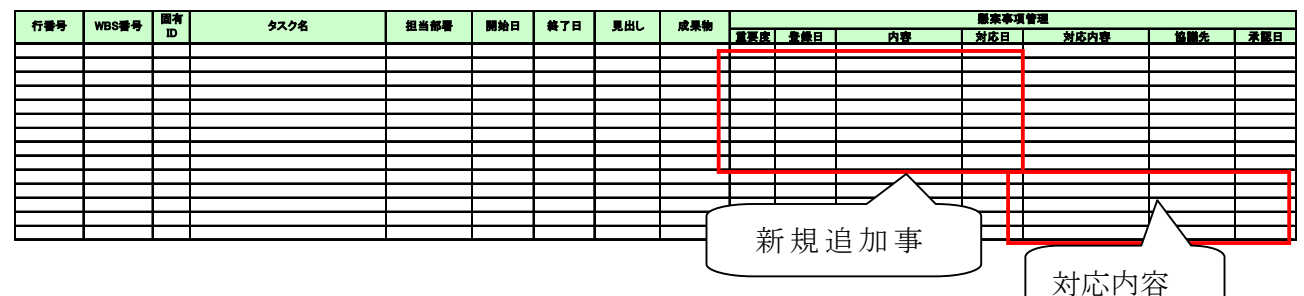

【工 程 変 更 事 由 シート】

工 程 を変 更 した場 合 には、工 程 変 更 内 容 (重 要 度 、変 更 日 、内 容 )の必 要 事 項 を 整 理 した表 を工 程 変 更 理 由 シートとする。

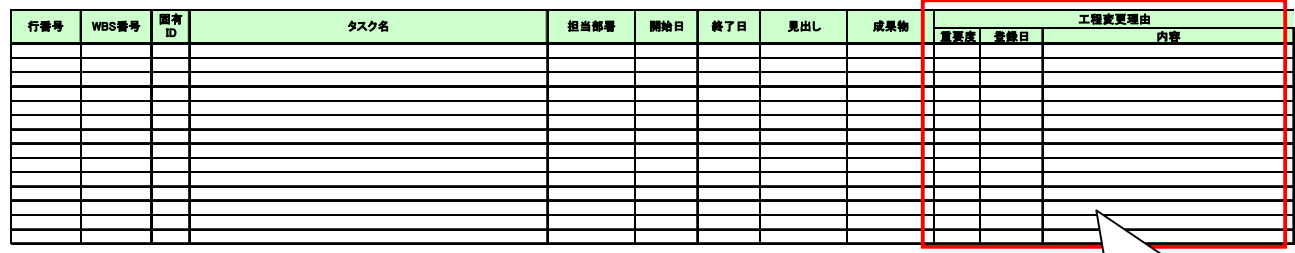

【事 業 費 変 更 事 由 シート】

工程変更内容

事業費を変更した場合には、事業費変更内容(重要度、変更日、内容)の必要事項 を整 理 した表 を、事 業 費 変 更 理 由 シートとする。

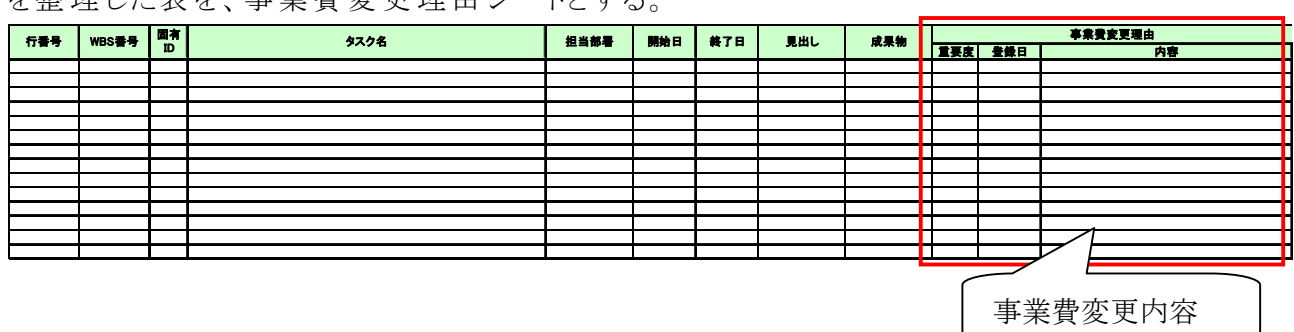

## 4.2 全体事業工程表(承認版)の更新

全体事業工程表(承認版)の更新は、プロジェクトマネージャの承認を得て行 うものとする。工程表データの更新作業(進捗率の入力、工程の変更作業等) は、事 務 局 が行 うものとする。

#### 4.3 情報伝達

各課長は、状況レビュー会議で承認された事項について、事業工程表(承 認版)、懸案事項管理シート、議事録等を使用し、各課職員に会議の内容 を説明する。

各課職員はその指示に従い、業務を遂行する。

# 5. データの共 有 管理

#### 5.1 基本データ(マスターデータ)の取り扱い

基本データ (全体事業工程表(承認版)および事業費管理シート、懸案事 項管理シート等)の原データをマスターデータとし、基本データ(マスター データ)ファルダに格納する。 マスターデータフォルダには事務局のみがアクセスできるものとする。 マスターデータの更新管理は事務局が実施する。 各課が報告資料を作成する場合には、マスターデータがコピーされてい る閲覧用フォルダを使用する。

#### 5.2 基本データの閲覧

基本データ(全体事業工程表 (承認版)および事業費管理シート、懸案事項 管理シート等)は、プロジェクトメンバーが閲覧できるように、最新版のマスターデ ータのコピーを事 務 局 が定 期 的 (月 1回 )に閲 覧 用 フォルダに格 納 する。 各プロジェクトメンバーは、閲覧用フォルダにアクセスし、各課に配備された PM ツールを用

いて、閲覧・利用する。

#### 5.3 PM 運用資料のセキュリティ

基本 デ ー タ 等 PM 運 用 資 料 (デ ジ タ ル 情 報) の セ キ リ テ ィ 対 策 と し て 、 デ ー タファイルにはパスワードをかけるものとし、フォルダの共有設定(アク セス制限)を行う。

また、PM 運用に関わる資料(印刷物)は、PMr の許可なく複写を禁ずる ものとする。各種資料には、『PMr の許可なく本資料の複写を禁ずる』と明 記し、取り扱いに注意する。

全 体 事 業 工 程 表 のデータ(PM データ)をはじめとする運 用 データは、格 納 ルー ルに従 い、事 務 局 サーバのフォルダに保 存 する。

フォルダ構成を以下に示す。

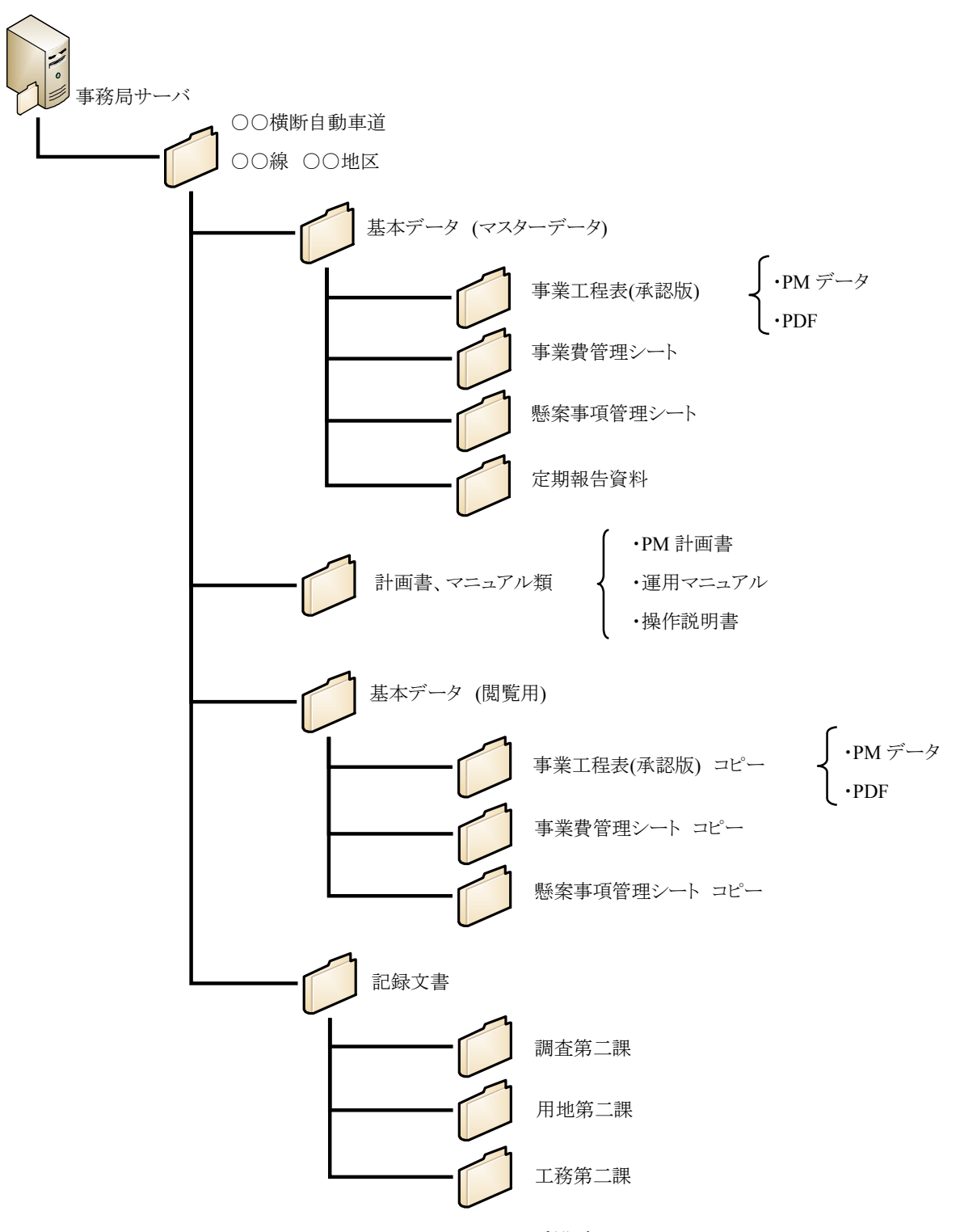

図 5 サーバのフォルダ構成

#### 2.10.2 PMデータ構築

- ・ 参考として、PMデータ構築の支援を、外部に委託する場合の特記仕様書の例を示す。
- ・ 以下の内容はあくまでも例であり、内容については、実際の事業に即して適宜追加・削除して利用す るのが望ましい。
- 1) PMデータの構築
	- ・ PMデータの構築を外部委託する場合の特記仕様書の例を以下に示す。

第○条 業務の目的

業務の概要は、以下のとおりである。

- ・ ○○道路における適正な事業進捗を確保するために、プロジェクトマネジメントシステムを活用した道 路事業管理の技術支援を行うものである。
- ・ 事業の工程及び予算計画等について妥当性や経済性等に関する技術的な検討を、国土技術政策 総合研究所のプロジェクトマネジメントツール(PMツール)または、これと同等以上の機能を有するツ ールを活用する。
- ・ 事業の進捗に応じた臨機な対応や、不測の事態に対応して即応できることが求められる。更に法令遵 守や、厳格な守秘義務の確保が求められるものである。

第○条 業務内容

1. 計画準備

本業務の目的・内容を把握し、業務の実施方針、体制、スケジュール等を検討し、業務計画書を作成す るものとする。

2. 現地調査

業務の実施にあたり、現地調査を実施し、対象となる○○道路整備事業の最新状況(アクセス道路近 況・施工状況・調査状況等)を把握し、工程管理上必要な情報を整理する。

なお、この調査は業務開始時に1回行ない、再調査の必要が生じた場合には、調査職員と協議する。

3. 基本情報の整理

対象事業について、調査職員が貸与する基本情報(事務所関係部所の作業項目や既存資料等)等を 基に、PM実施に必要な作業項目及び関係機関等を抽出する。また、対象事業で構築する構造物等の工 期、予算等について整理を行うものとする。

また、現時点で把握している懸案事項を抽出・整理するとともに、制約事項及び前提条件についても整理 するものとする。

4. 全体事業工程の検討

対象事業について、前項で整理した情報を基に、PMに必要な各部所の作業項目を階層構造化して分 類、定義した作業項目明細(Work Breakdown Structure(以下、「WBS」という。))を作成するものとする。 作成したWBSを基に各作業項目の期間、関連する作業項目との順序、担当部所等の設定を行い、PM運 用に必要な全体事業工程を策定するものとする。なお、工程策定に当たっては調査職員と打合せるものと する。

#### 5. 総事業費管理方法の検討

上記で策定したWBSの作業項目ごとに事業費を設定するとともに、年度ごとの予算額及び残事業費等 を把握できる事業費管理表を策定するものとする。

#### 6. PM運用方法の検討

PM運用ルールについて検討するものとする。また、検討にあたっては調査職員と打合せるものとする。

#### 7. 各種マニュアル作成

検討したPMの計画や運用方法等を文書化する。作成するマニュアル等は以下のとおりとする。 a.PM計画書:PMの詳細な内容をとりまとめたもの。

- b.PM運用マニュアル:PM運用ルールを文書化したもの。
- 8. 整備事業のPM運用支援
- (1)PM運用開始時の支援

PMを事務所内で運用開始する際に、PMに関する説明会を実施するものとする。

#### (2)PM運用時の支援

対象事業の進捗に伴う工程の見直しや、懸案事項の発生や対応結果などのPMに必要なデータの更 新等を行うものとする。